# Hacking a Smart Doorbell: An IoT hacking guide

Daniel Schwendner

Follow along

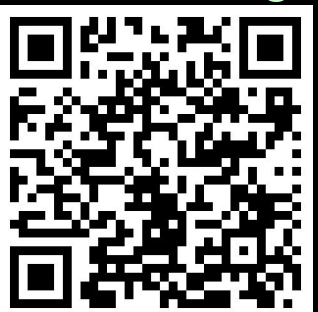

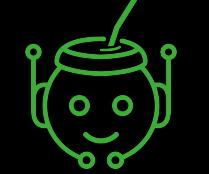

https://github.com/code-byter/doorbell-hacking

## 0x01 Whoami

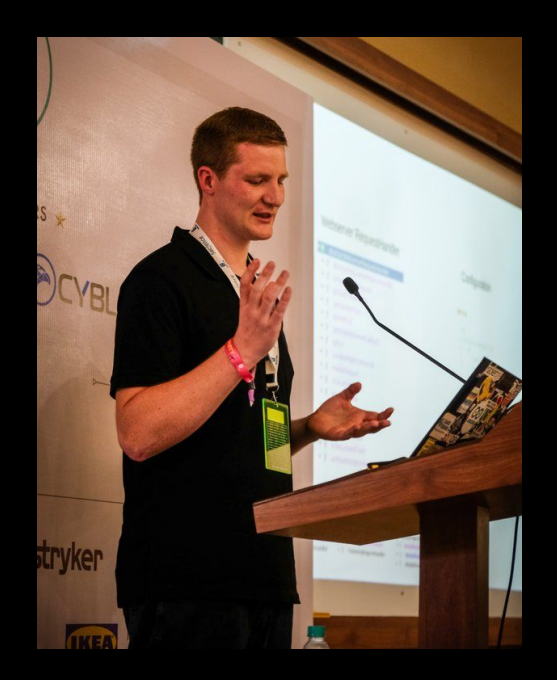

### Daniel Schwendner

DevOps Engineer by day, IoT Hacker by night

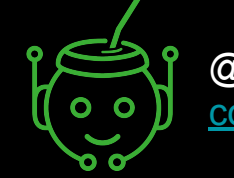

@code\_byter [code-byter.com](https://code-byter.com)

## Agenda

Hacking a Smart Doorbell

- Mobile Application Security Fundamentals
- Bluetooth Low Energy Sniffing
- Getting access to the video stream

## X9 Smart Wireless Doorbell

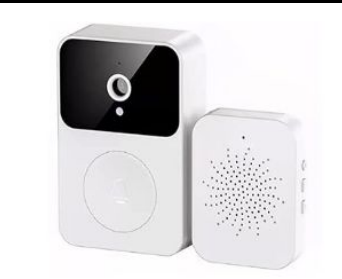

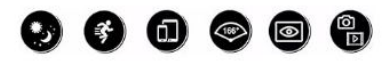

Für größere Ansicht Maus über das Bild ziehen

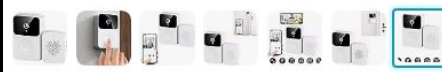

X9 Smart Wireless Remote Video Doorbell Camera, Intelligente Visuelle Türklingel Mit Voice Change HD, Nachtsicht-WLAN-Sicherheits-Türklingelkameras, Unterstützung Für Remote-Videoanrufe, Einfache Inst Marke: mumisuto

#### 3149€

rħ.

Preisangaben inkl. USt. Abhängig von der Lieferadresse kann die USt. an der Kasse varijeren. Weitere Informationen.

Möchtest du dein Elektro- oder Elektronikgerät kostenlos recyceln?

Spare bis zu 3% mit Preisen für Unternehmenskunden. Registriere dich für ein kostenloses Amazon Business-Konto

Ausgaben im Blick behalten und 5€ Aktionsgutschein sichern: Jetzt Amazon-Konto aufladen

#### Aktuelle Angebote 5% Rabatt 1 Werbeaktion ×

• [Unterstützt Videoanrufe] : Die Türklingelkamera verfügt über eine X9-WLAN-Videotürklingel, die Videoanrufe unterstützt und problemlos auf Besucher reagieren kann, Sicherheit mit Komfort kombiniert. Gleichzeitig kann es Bilder aufnehmen und zum Schutz in der Cloud speichern.

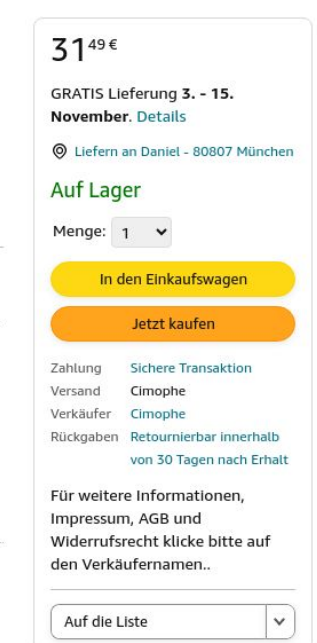

## Attack Scenario

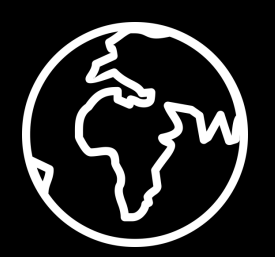

 $\sum$ 

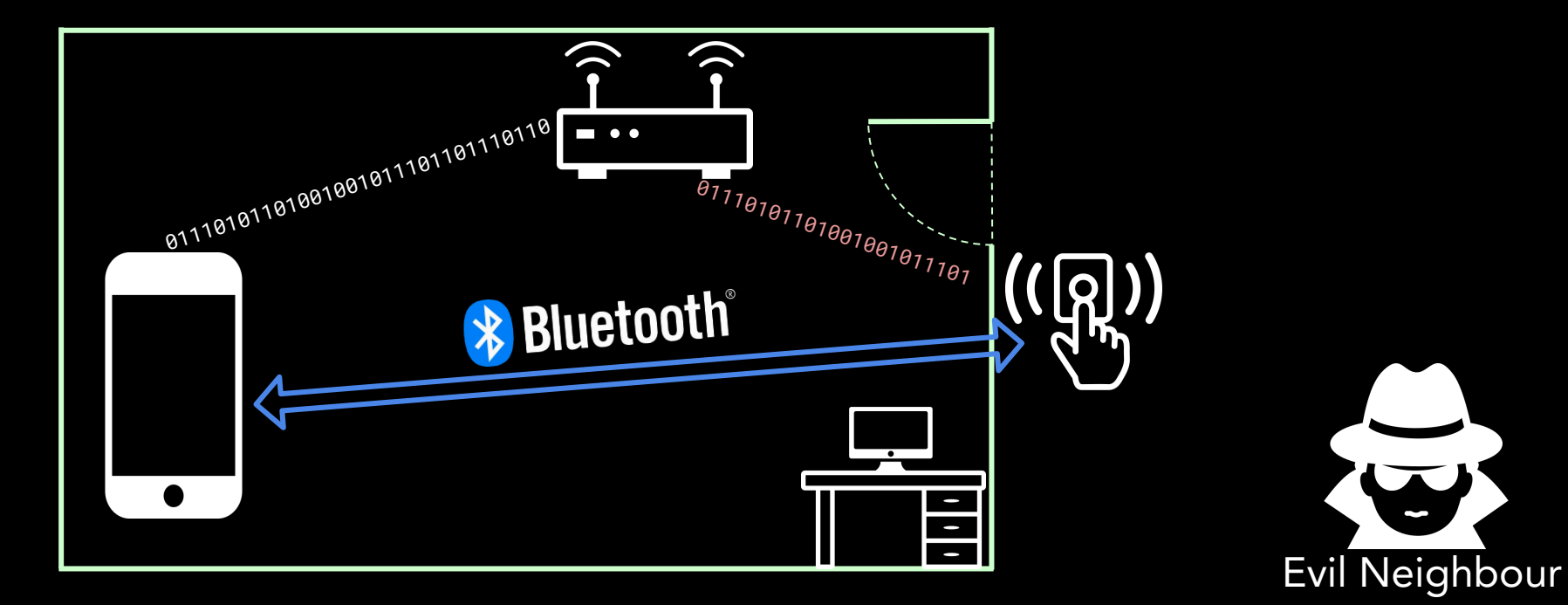

## Attack Vectors

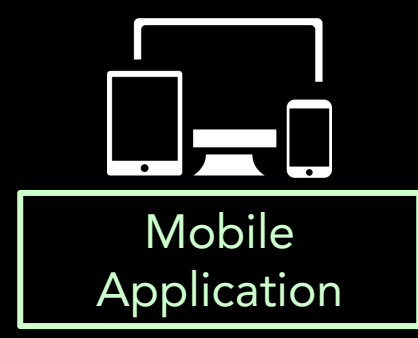

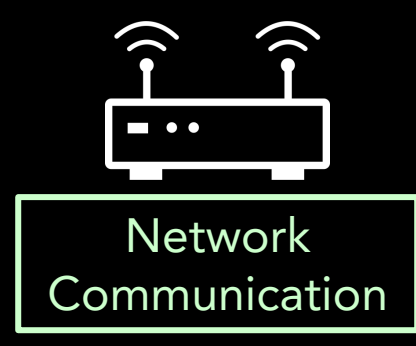

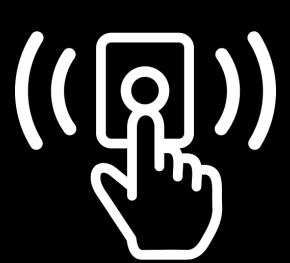

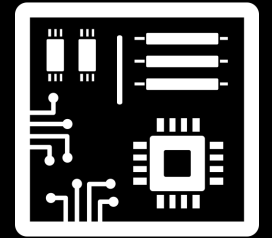

Application **Physical Access** 

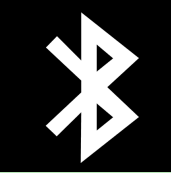

Bluetooth **Communication** 

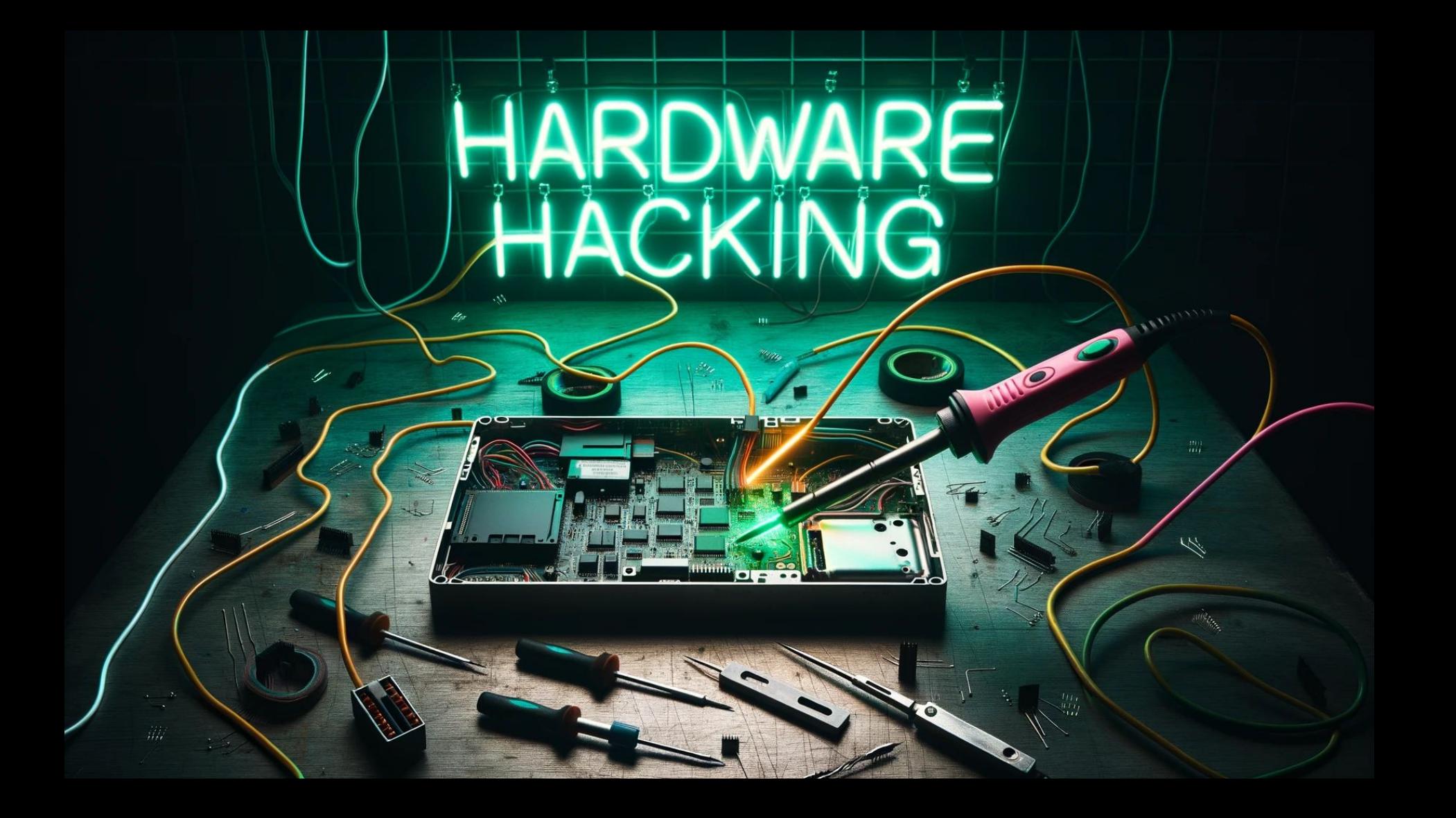

## UART - Root Shell

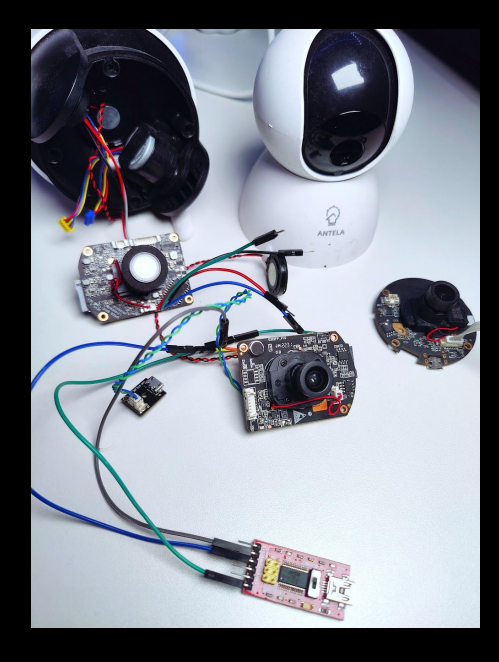

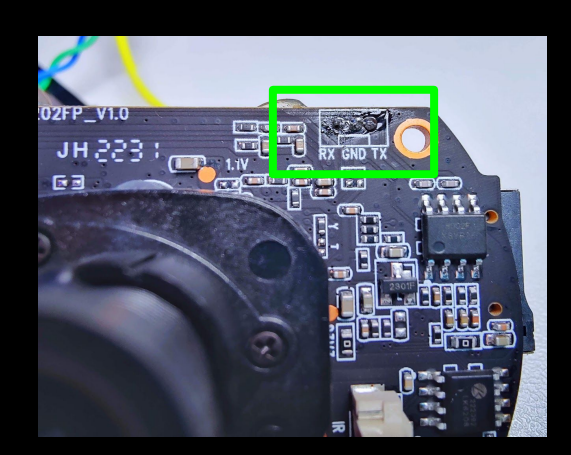

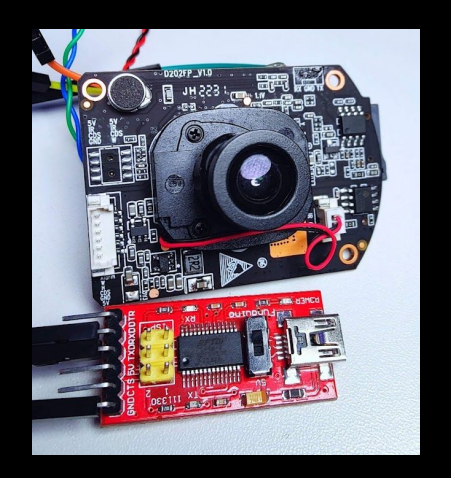

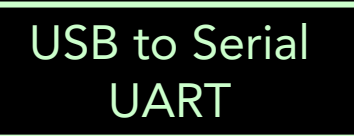

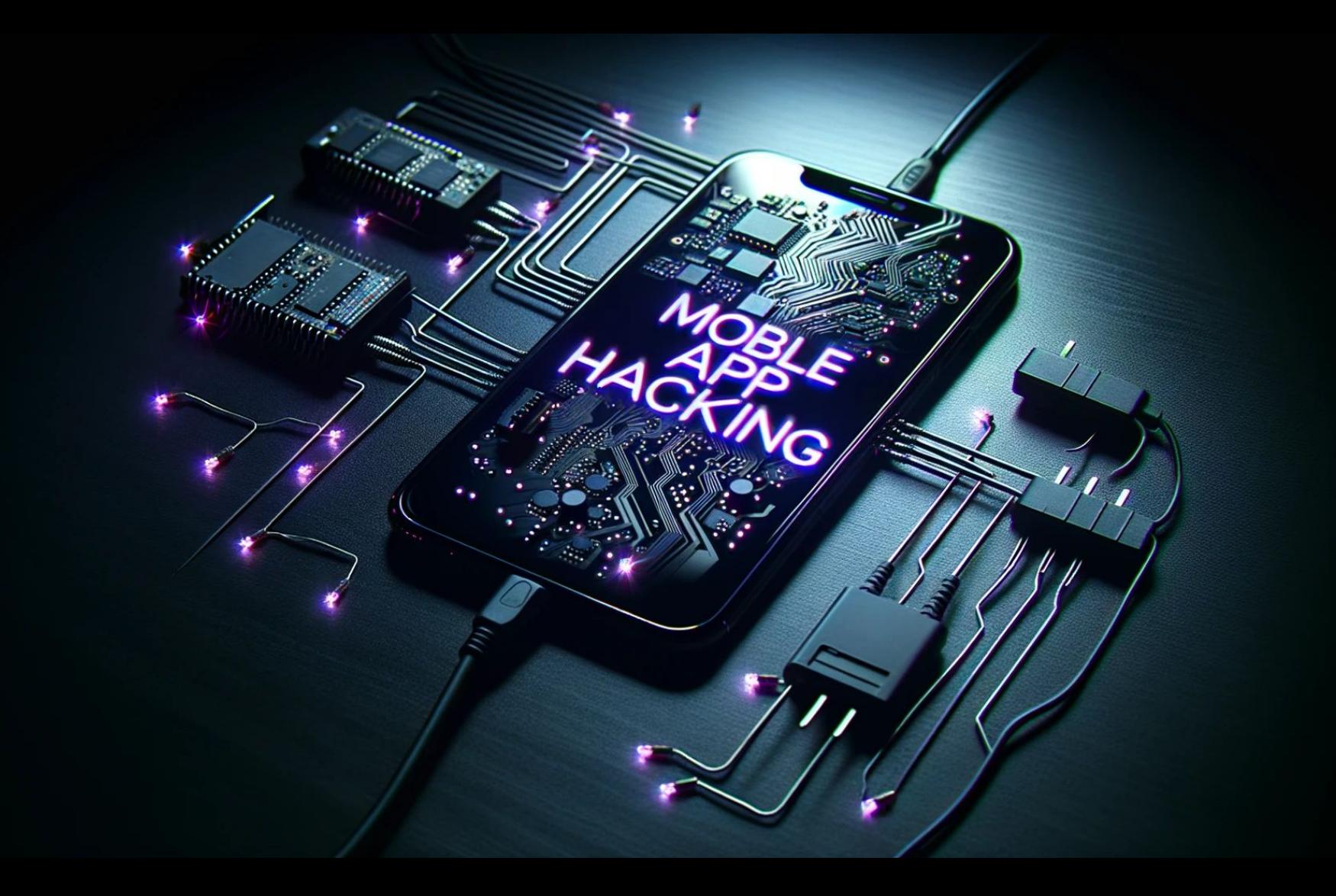

## Android App

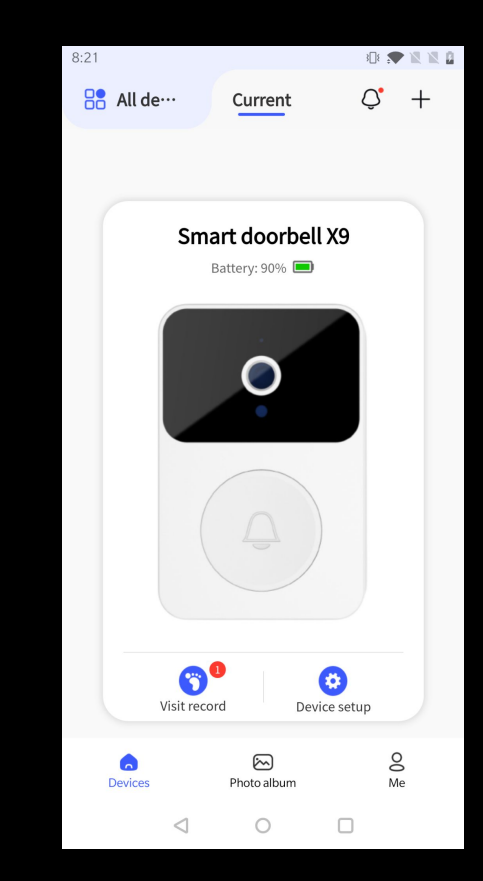

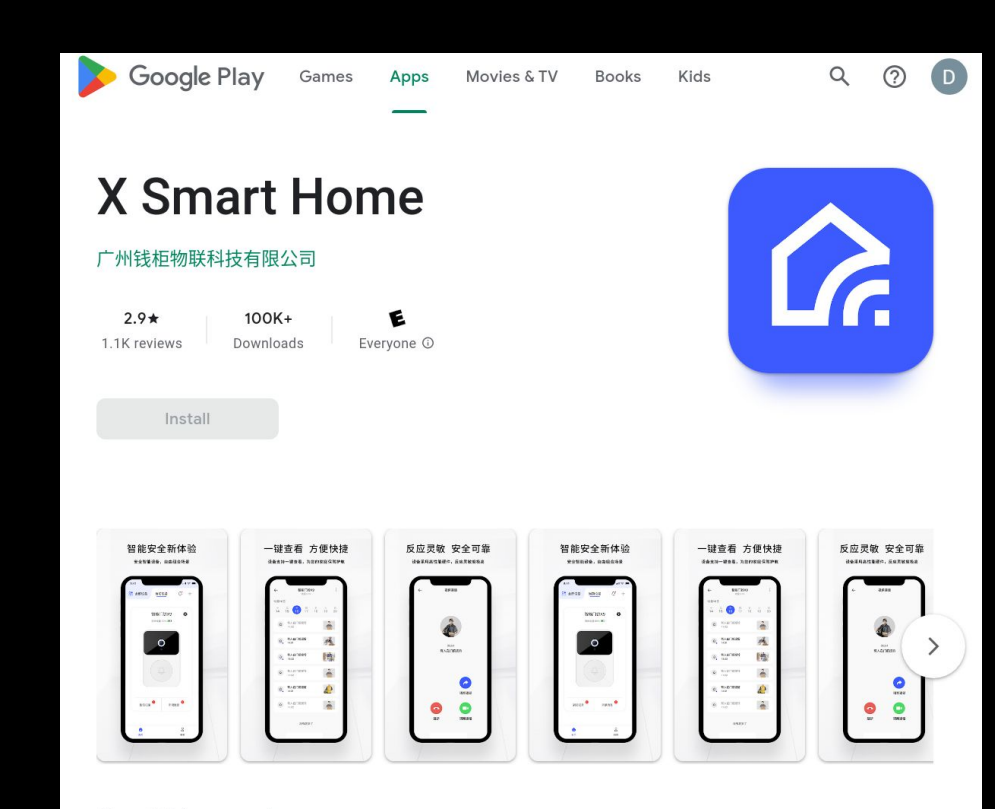

About this app  $\rightarrow$ 

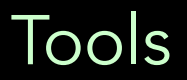

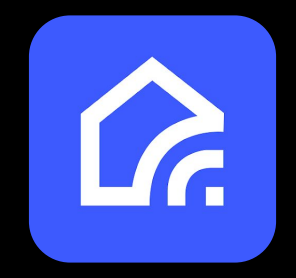

# EAIDA **Sumitmproxy**

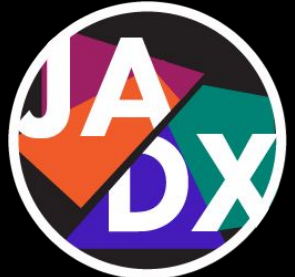

## Attack Scenario

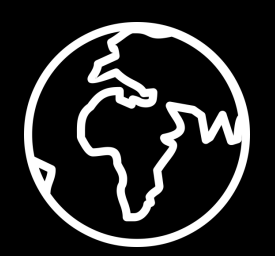

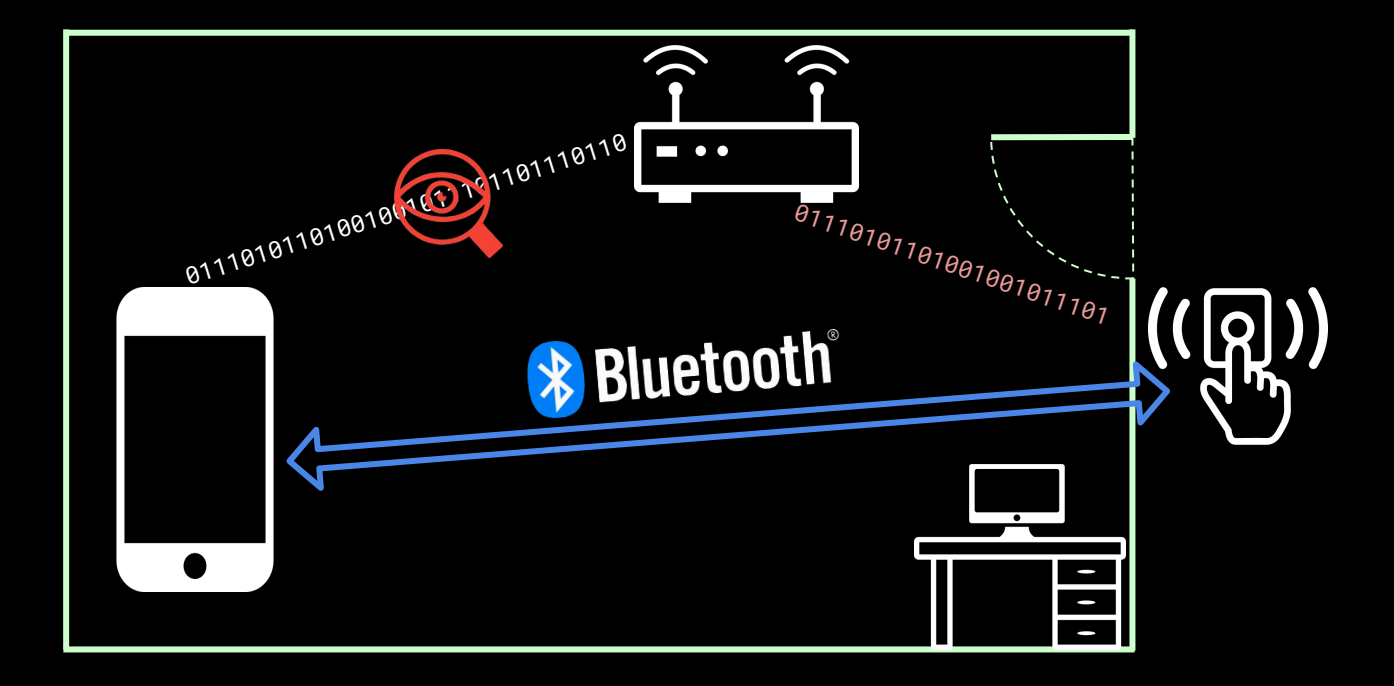

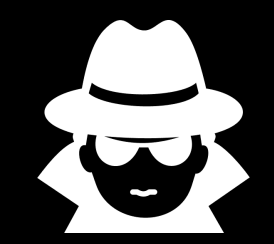

## Network Communication

frida --codeshare cipolloni/universal-androidssl-pinning-bypass-with-frida -f com.naxclow.home

**D** 

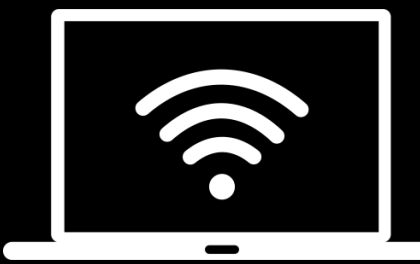

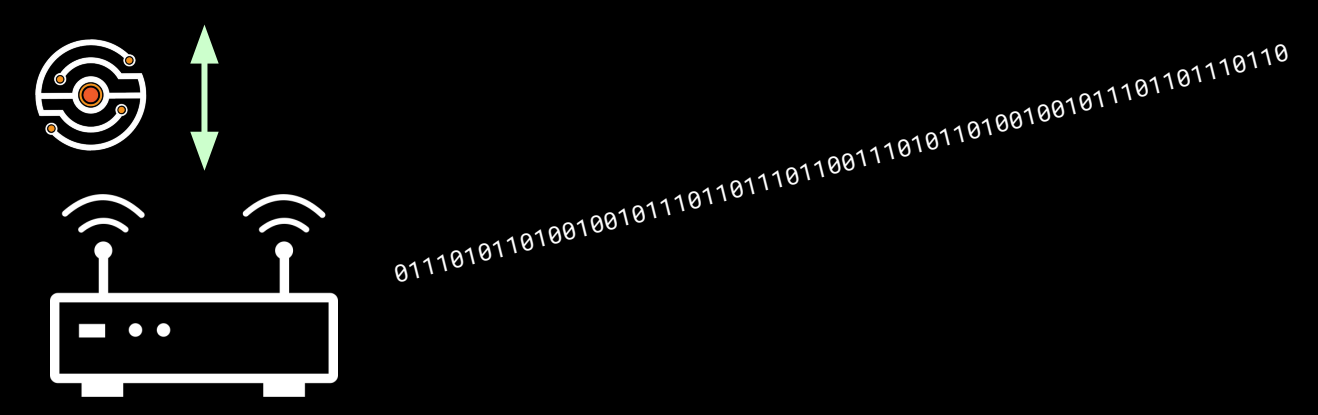

## Network Communication

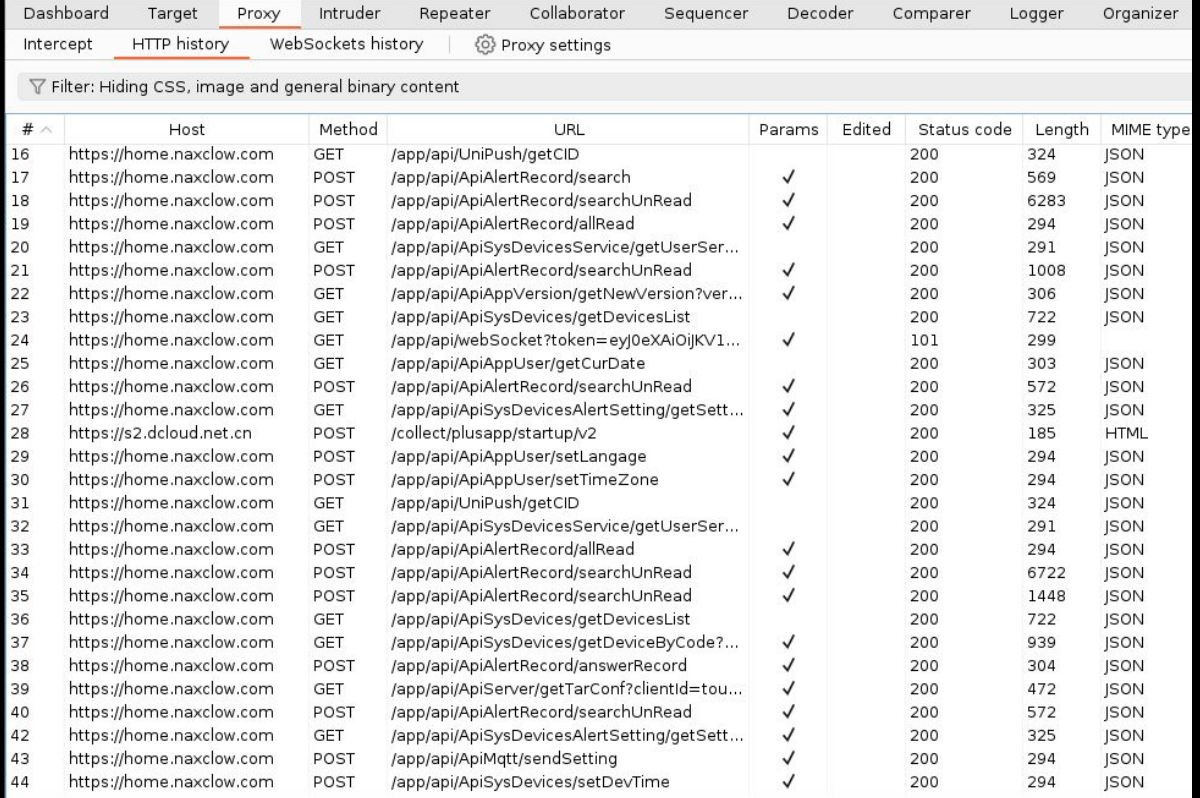

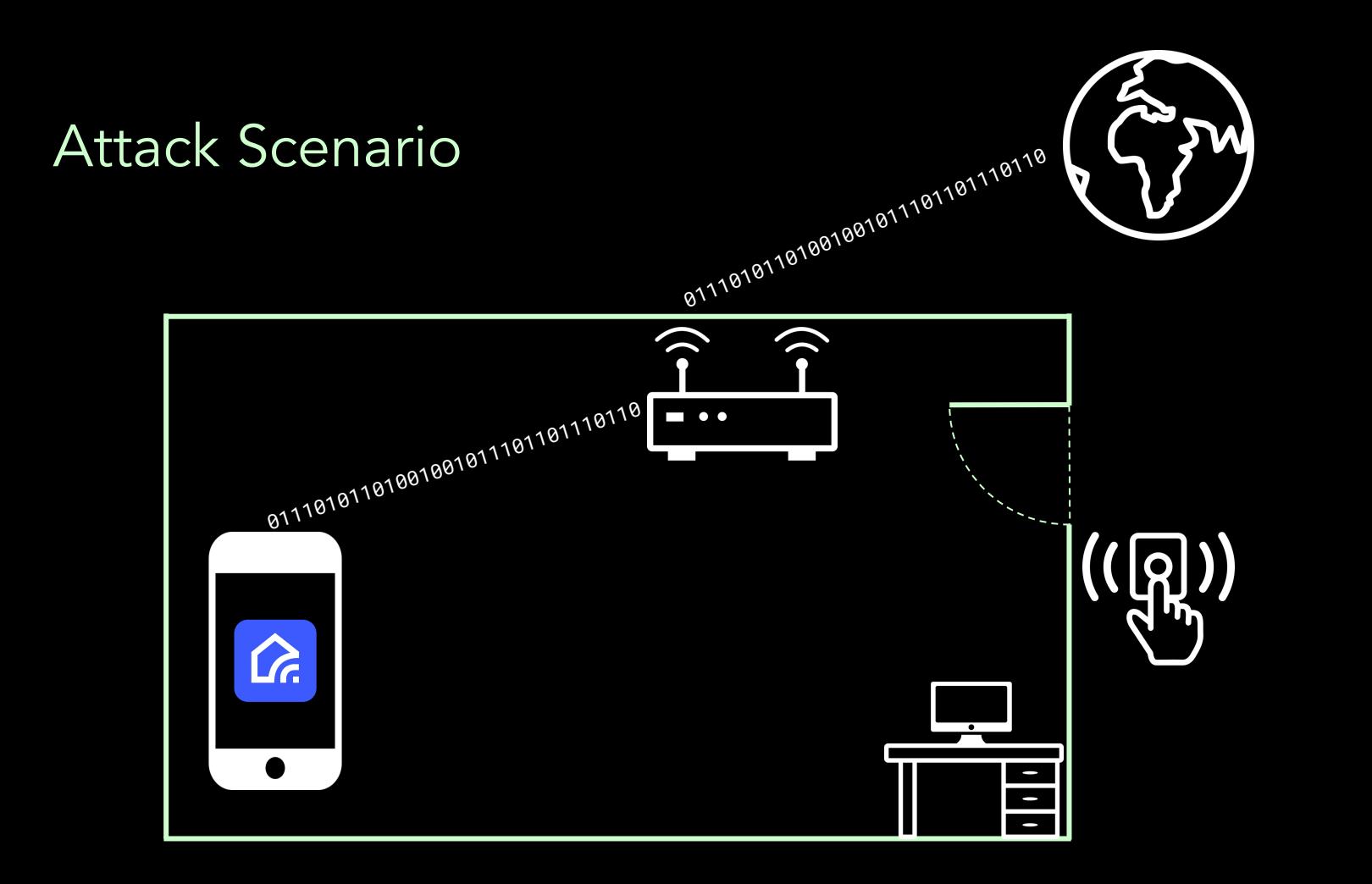

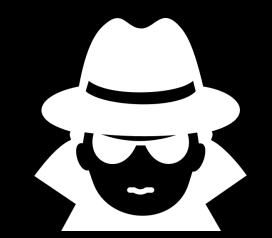

## Certificate Validation Vulnerabilities

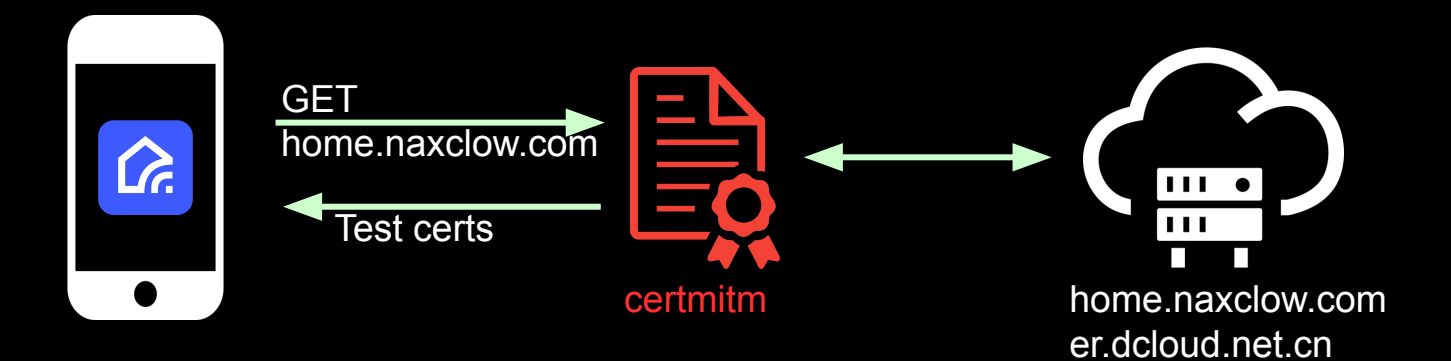

## Certmitm

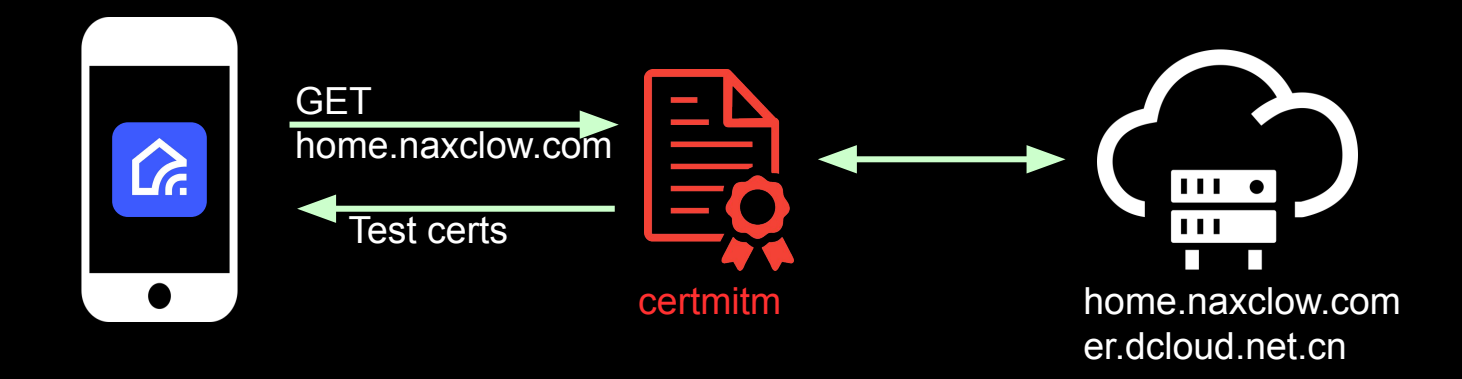

(sile:1007).INFO - 10.42.0.92: 47.246.44.224:443:gac1.dcloud.net.cn for test self signed = [SSL: SSLV3 ALERT CERTIFICATE UNKNOWN] sslv3 alert certificate unknown ( ssl.c:1007 INFO - 10.42.0.92: 47.246.44.226:443:aac2.dcloud.net.cn for test self sianed = [SSL: SSLV3 ALERT CERTIFICATE UNKNOWN] sslv3 alert certificate unknown ( ssl.c:1007) INFO - 10.42.0.92: 163.181.92.237:443:bqac.dcloud.net.cn for test self signed = [SSL: SSLV3 ALERT CERTIFICATE UNKNOWN] sslv3 alert certificate unknown ( ssl.c:1007) INFO - 10.42.0.92: 47.110.136.107:443:s1.dcloud.net.cn for test self signed = [SSL: SSLV3 ALERT CERTIFICATE UNKNOWN] sslv3 alert certificate unknown ( ssl.c:1007) (ssl.c:1007).INF0 - 10.42.0.92: 47.251.54.125:443:home.naxclow.com for test self signed = [SSL: SSLV3 ALERT CERTIFICATE UNKNOWN] sslv3 alert certificate unknown ( ssl.c:1007 (ssl.c:1007) INFO - 10.42.0.92: 47.251.54.125:443:home.naxclow.com for test replaced key = [SSL: SSLV3 ALERT CERTIFICATE UNKNOWN] sslv3 alert certificate unknown ( ssl.c:1007 (ssl.c:1007) INFO - 10.42.0.92: 47.251.54.125:443:home.naxclow.com for test self signed = [SSL: SSLV3 ALERT CERTIFICATE UNKNOWN] sslv3 alert certificate unknown ( ssl.c:1007) (ssl.c:1007) INFO - 10.42.0.92: 47.251.54.125:443:home.naxclow.com for test replaced key = [SSL: SSLV3 ALERT CERTIFICATE UNKNOWN] sslv3 alert certificate unknown ( ssl.c:1007 CRITICAL - 10.42.0.92: 47.231.34.123:443:nome.naxctow.com for test reptaced key = [351: 351v3\_ALENT\_CENTIFICATE\_ONNNOWN] SStv3 atert certificate dinnown (\_SSt.c:1007)<br>CRITICAL - 10.42.0.92: 123.207.69.251:443:er.dcloud.net huser-Agent: Dalvik/2.1.0 (Linux; U; Android 10; ONEPLUS A5010 Build/QKQ1.191014.012)\r\nHost: er.dcloud.net.cn\r\nConnection: Keep-Alive\r\nAccept-Encoding: gzip\r\nUser-Agent: Dalvik/T\nAccept-Encoding: gzip\ 405\r\n\r\n{"c":"-8001","os":29,"dh":1728,"pv":"1.8.8","i":"mWRuTDK2vWw4Ask4ElgpkubE11HBhgtNs6RrG2nM9YrN2ef\\/BaMas+Jm3wUU62ZzhRybjsf3My6M7lfmiRAzow=<br>,"m":"network error","vd":"OnePlus","p":"a","dw":1080,"v":"1.8.8","mc":" l29841100008","net":3,"pn":"com.naxclow.home"}'' PLUS A5010","name":"X Smart Home","paid":"1 (ssl.c:1007) INFO - 10.42.0.92: 47.246.46.127:443:gcl.dcloud.net.cn for test self signed = [SSL: SSLV3 ALERT CERTIFICATE UNKNOWN] sslv3 alert certificate unknown ( ssl.c:1007

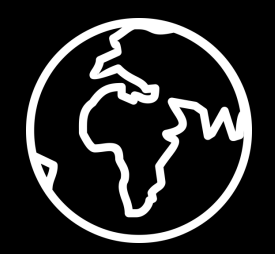

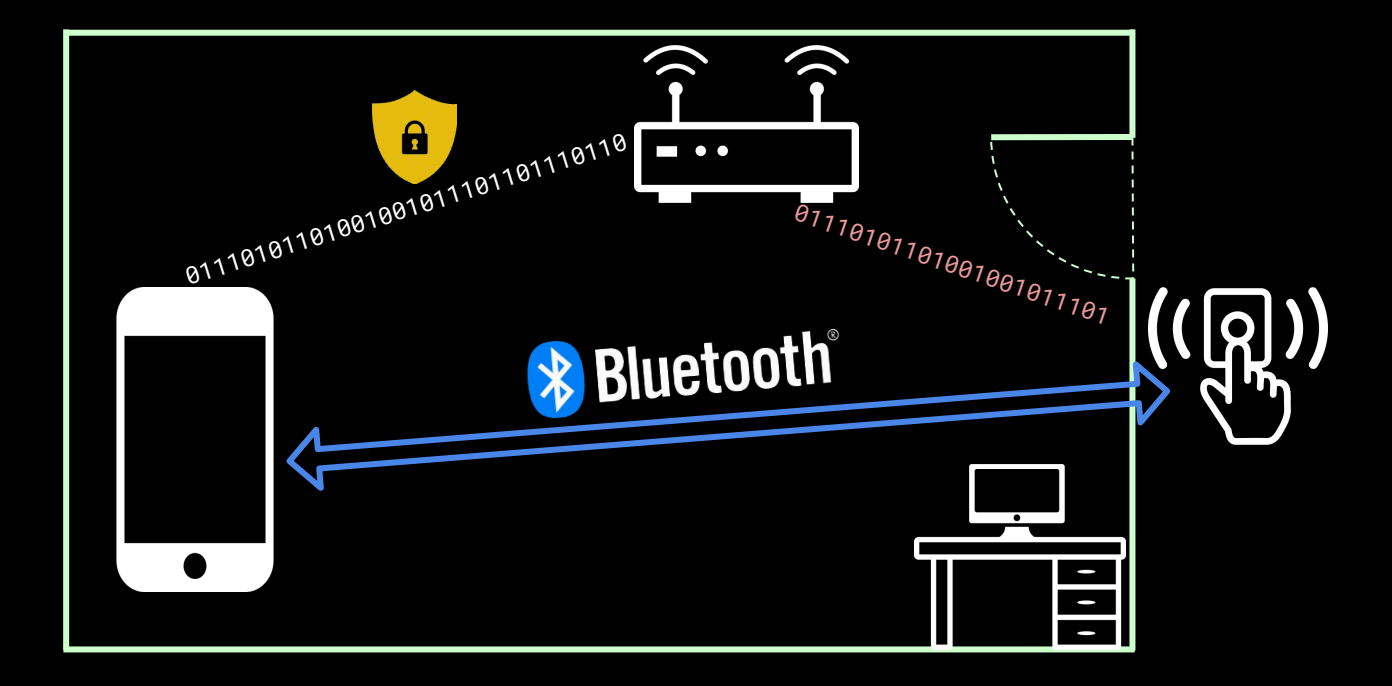

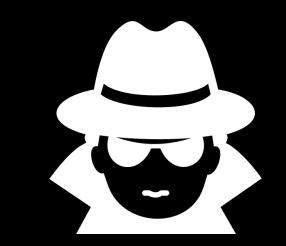

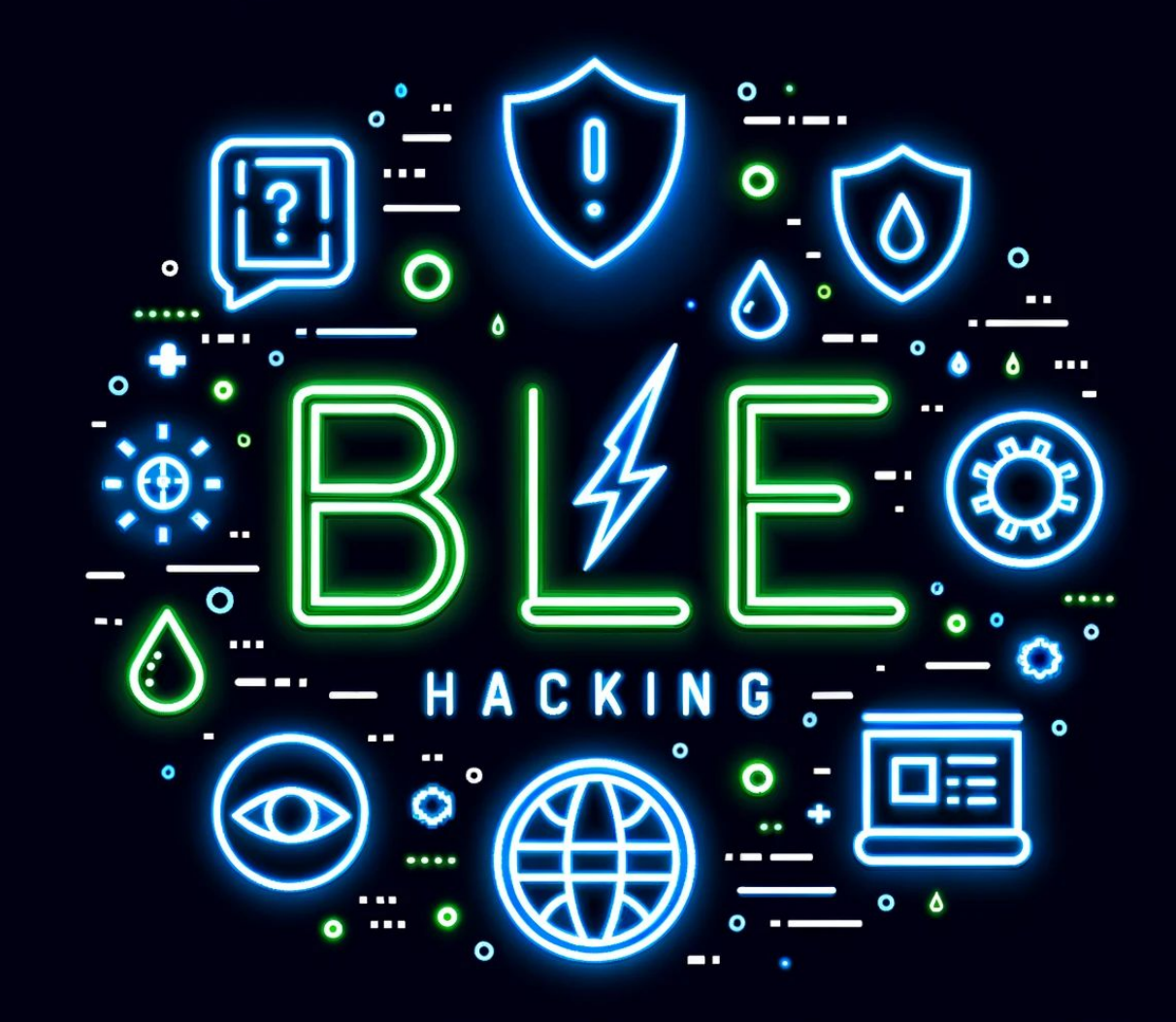

## Attack Scenario

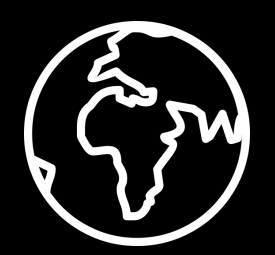

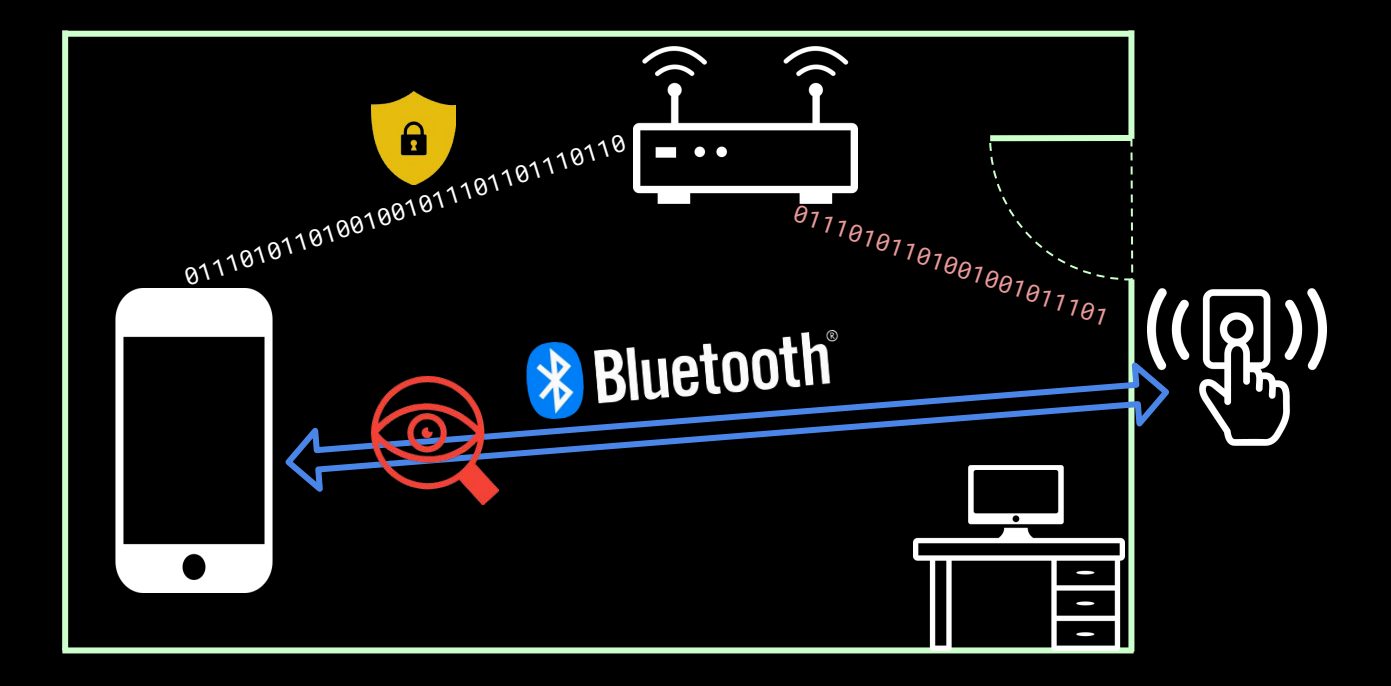

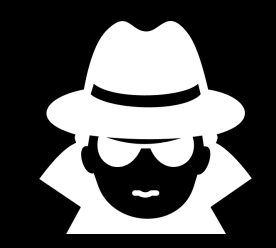

#### Link Layer

- MAC address of client and server devices
- **•** Encryption

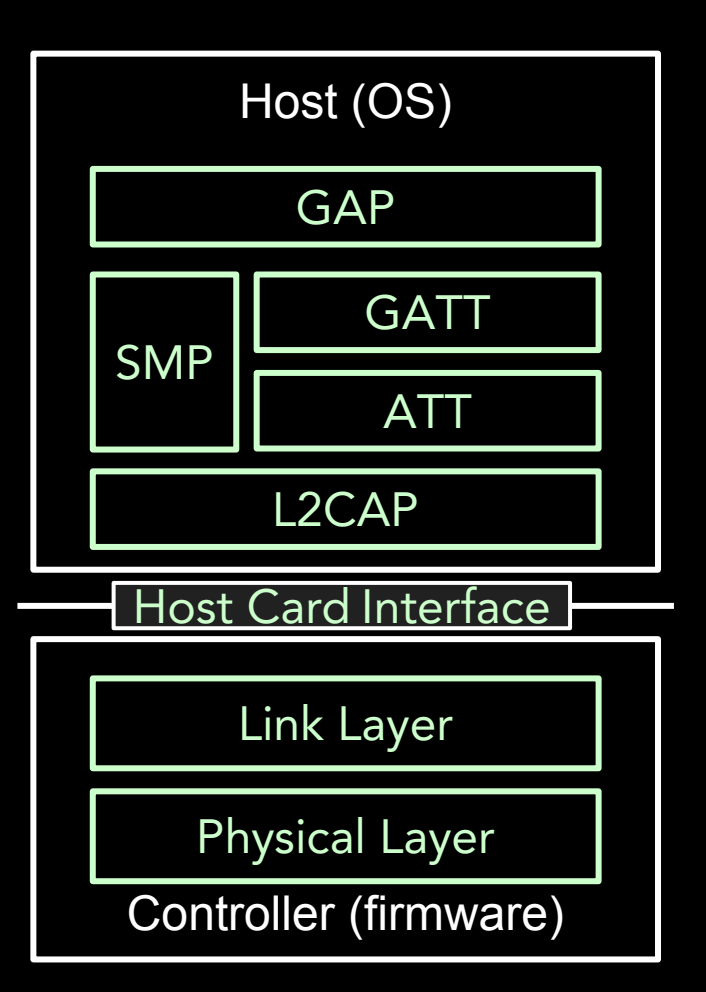

### Host Card Interface

- SW interface to HW
- Packets can be captured here

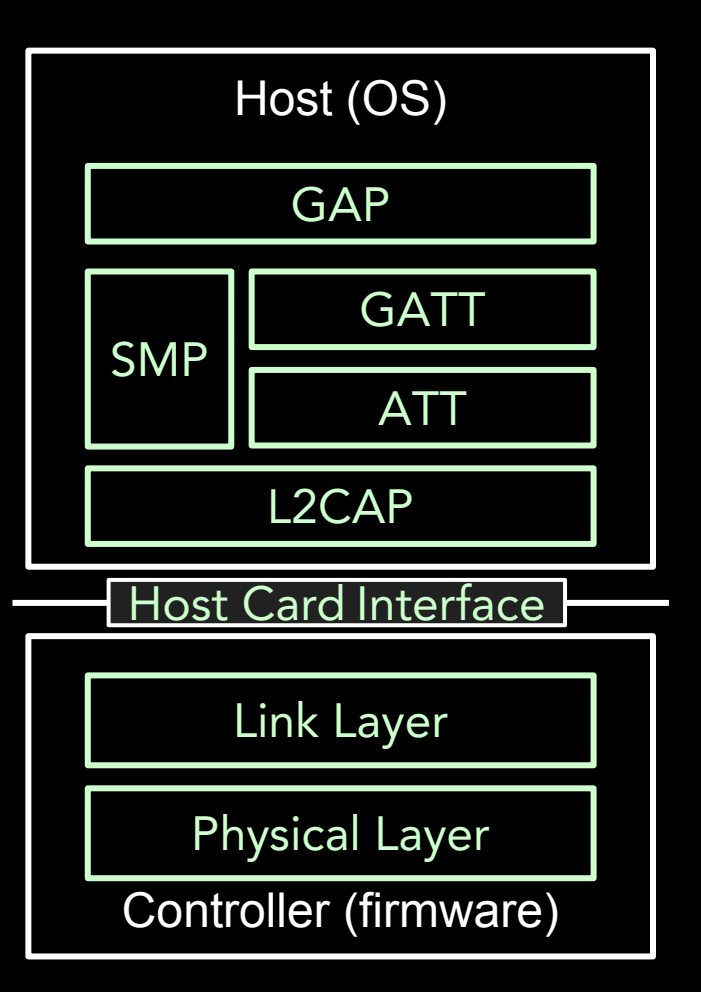

## ATT

### Attribute Protocol (ATT)

- Defines the format and rules for reading and writing attributes
- Read
- Write
- Notify
- Indicate

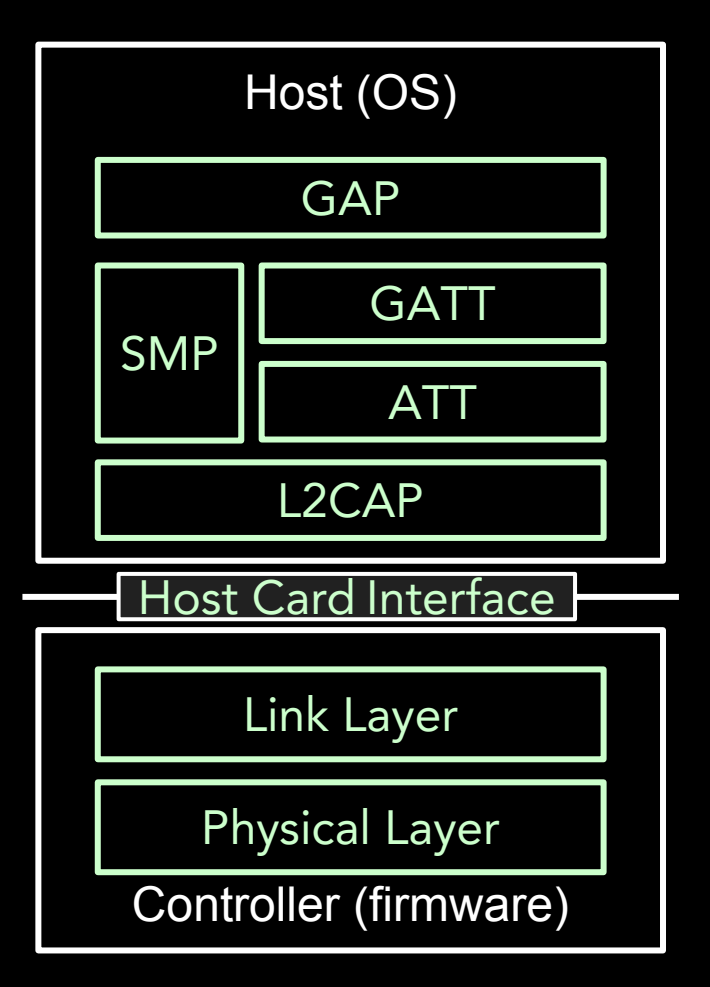

## **GATT**

### Generic Attribute Profile (GATT)

- Defines how data is **organized and exchanged**
- Establishes **hierarchy of**
	- **○ Services**
	- **○ Characteristics**

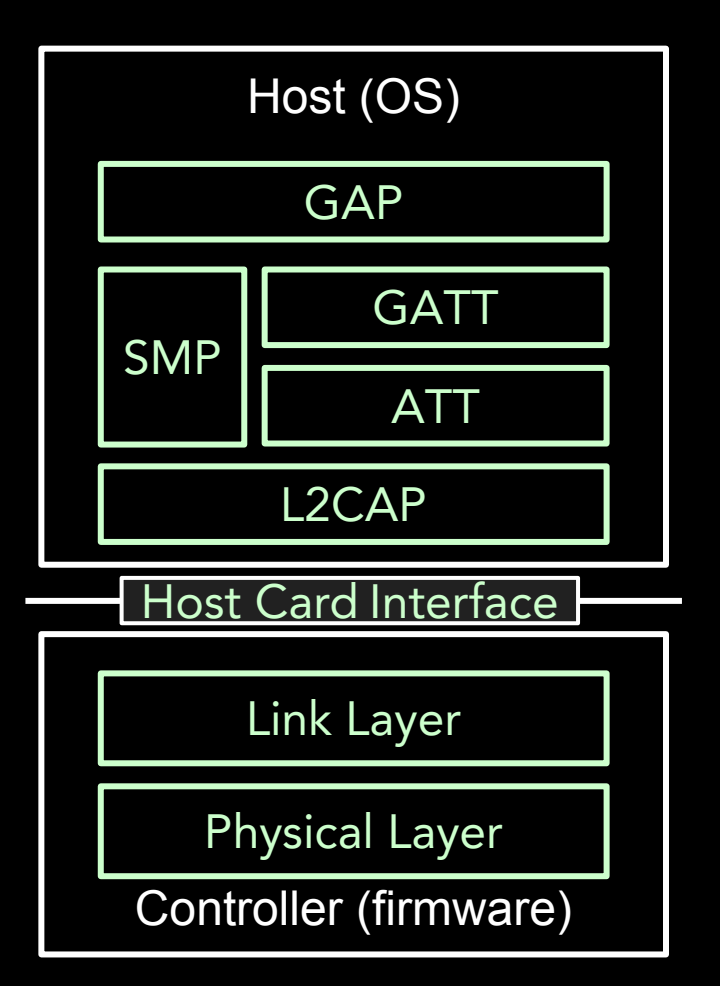

## Doorbell - Generic Attribute Profile (GATT)

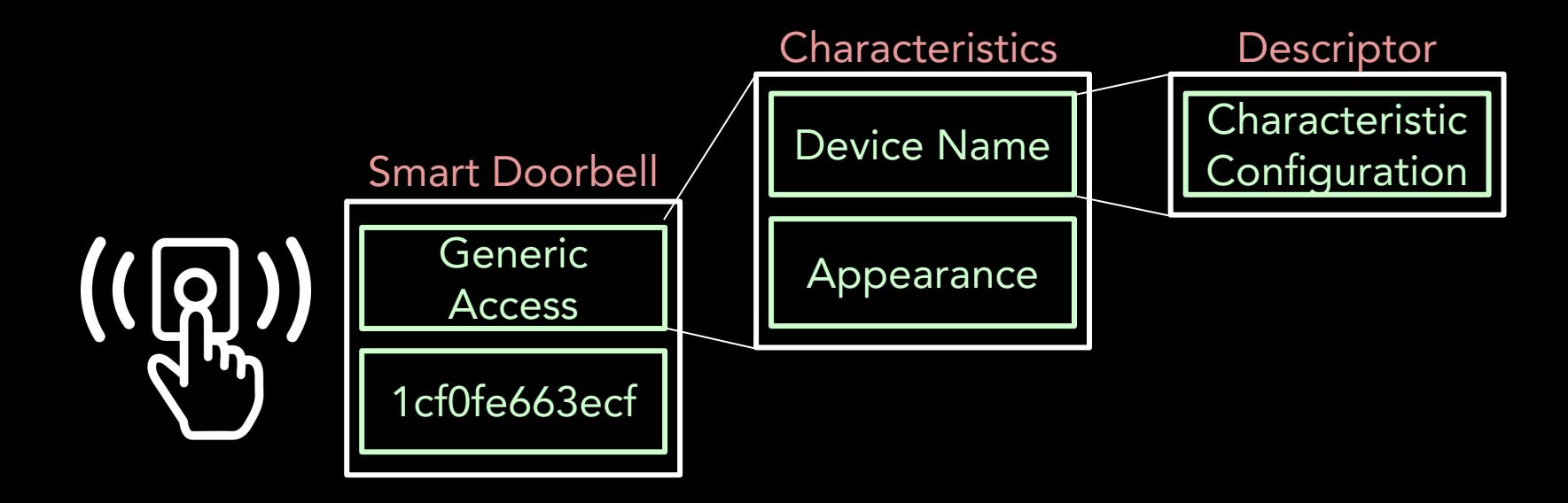

## GATT Services

#### Service

**Characteristic** 

Descriptor: string (e.g. "Battery Level")

Descriptor: subscription status

Properties: read, write, notify (authenticated or not)

Value

Characteristic [...]

Service [...]

## **BLE Enumeration Tools**

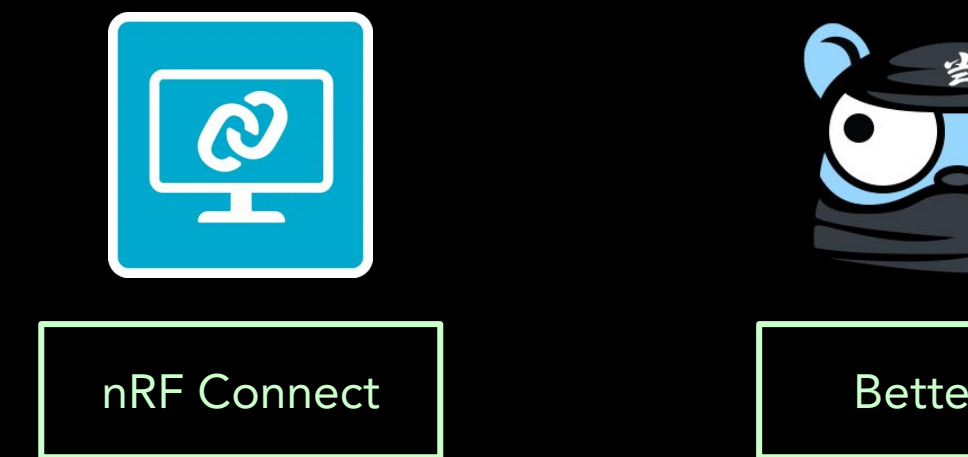

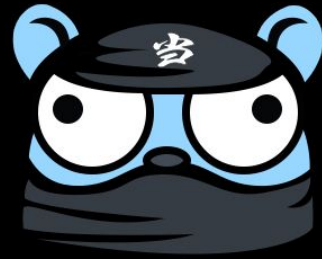

#### Bettercap

## Bettercap - Doorbell Enumeration

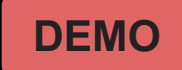

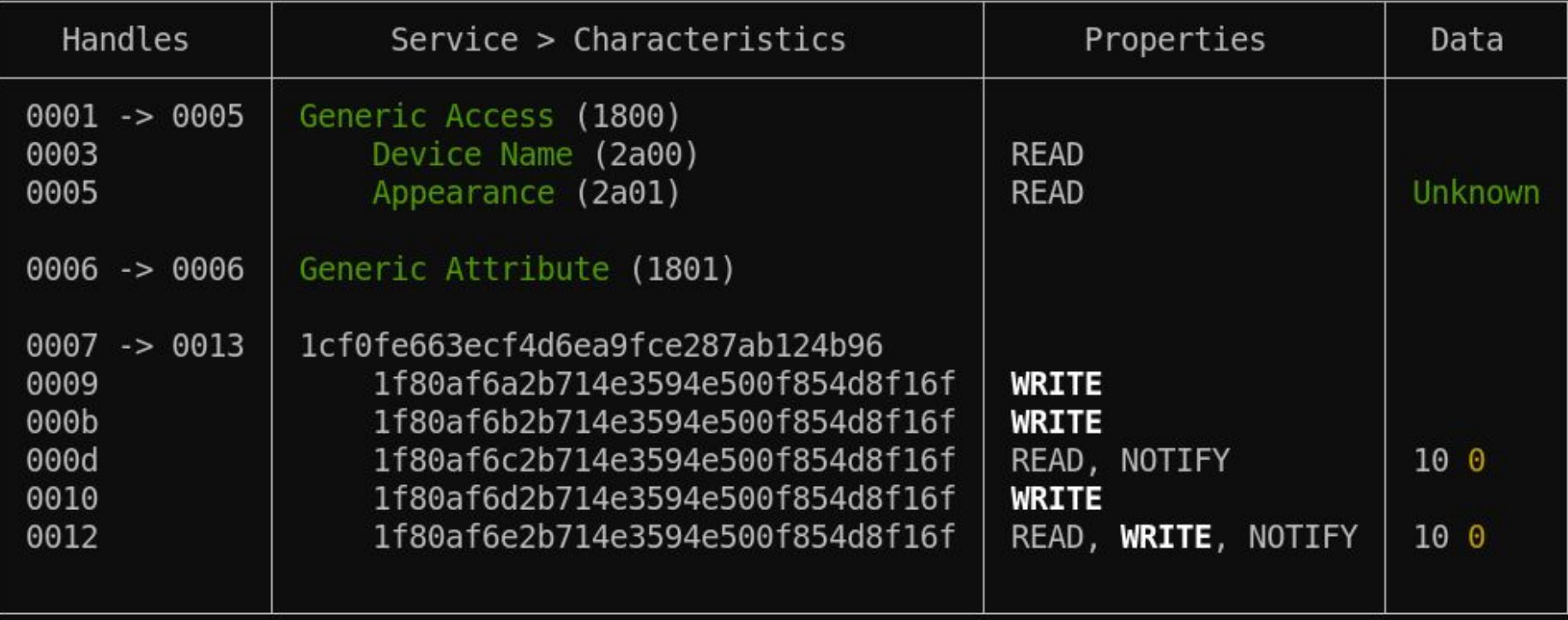

# BLE Sniffing Tools

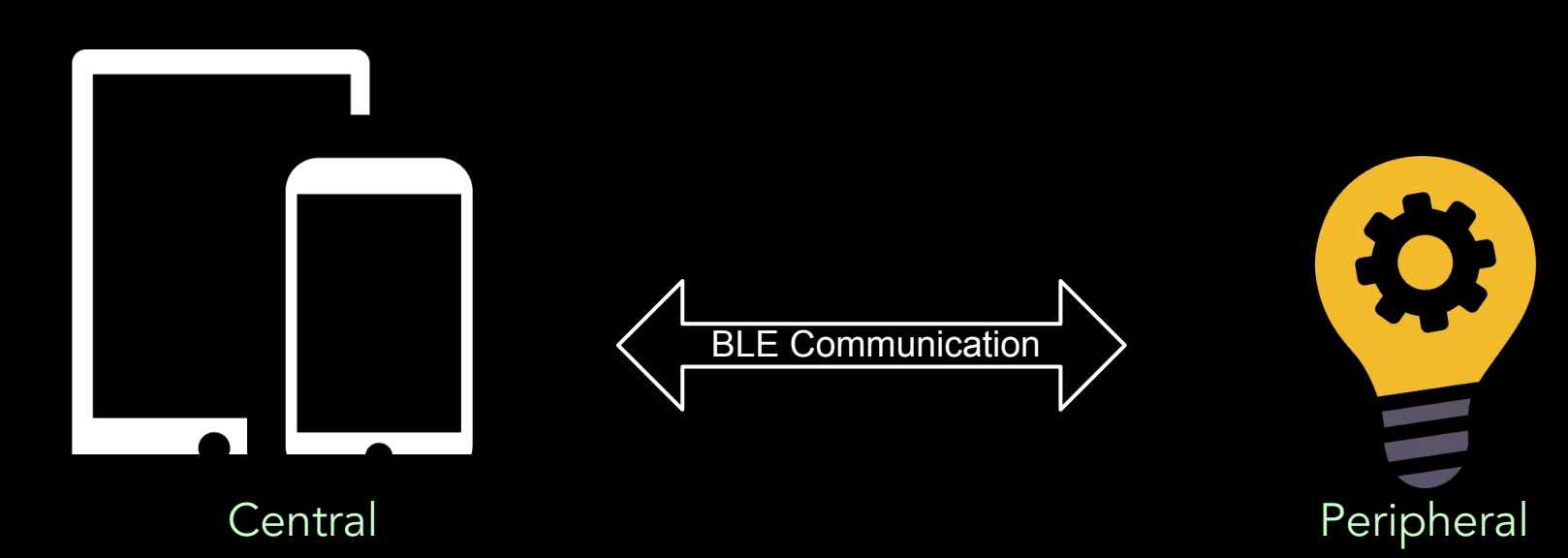

## BLE Sniffing Tools

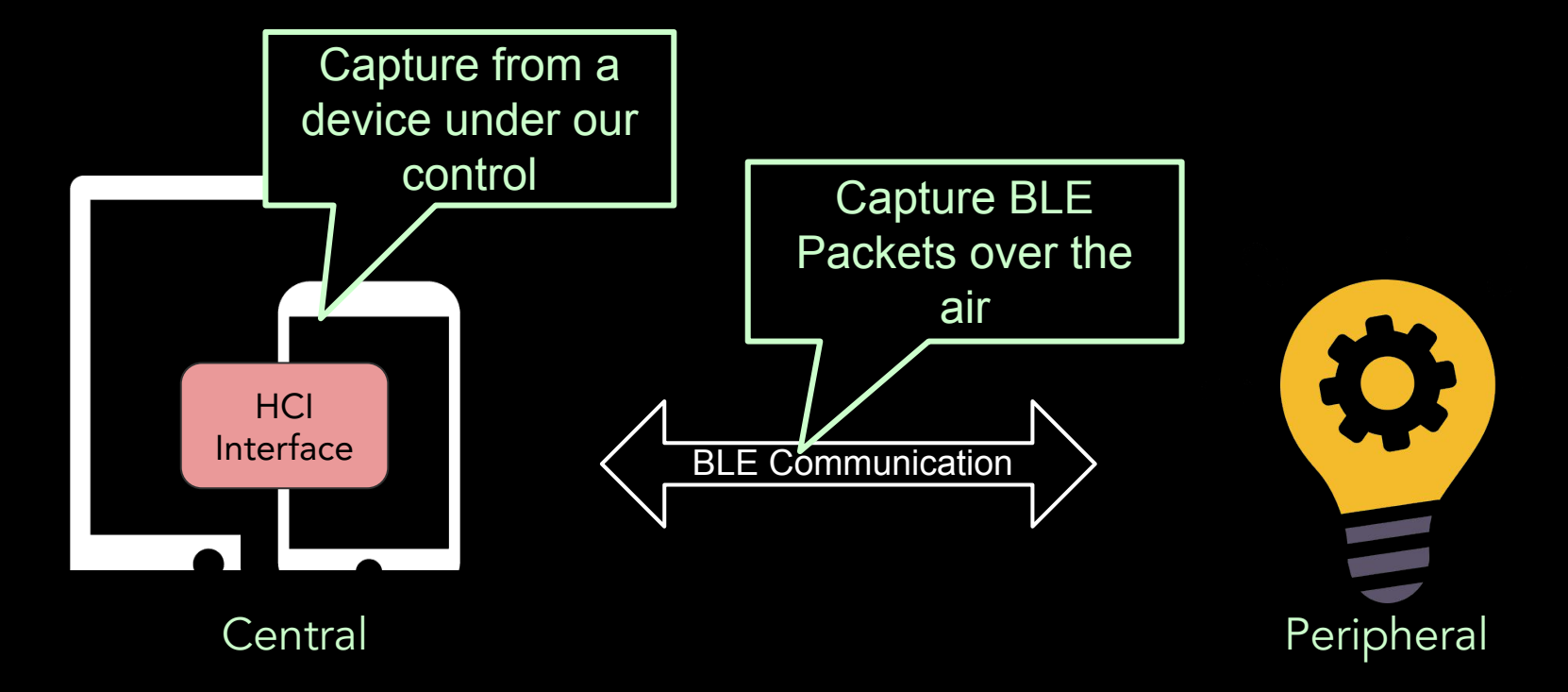

#### Enable Bluetooth HCI snoop logs

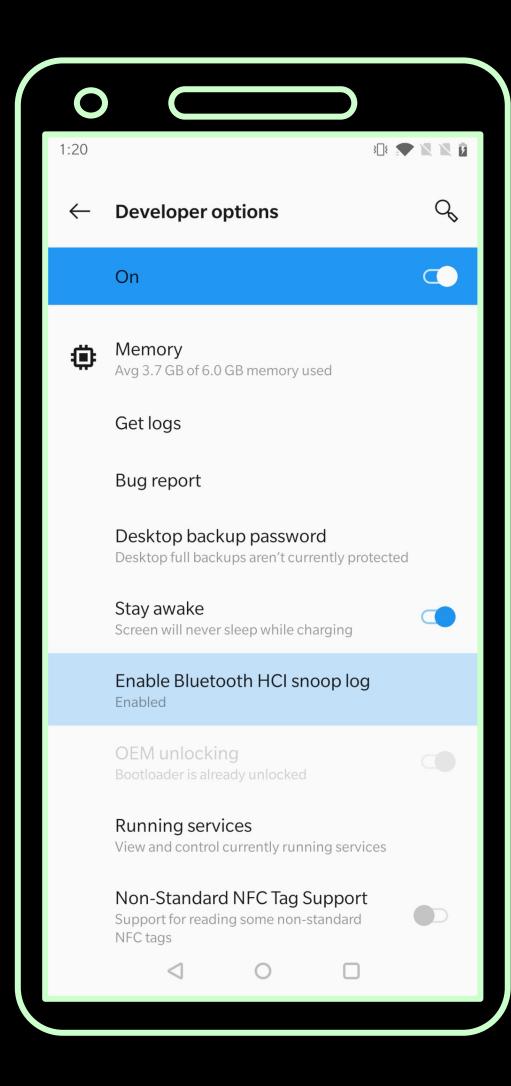

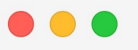

```
1 adb bugreport
\overline{\phantom{0}}
```

```
3 adb root
```

```
4 adb pull /data/misc/bluetooth/logs/btsnoop_hci.log
```

```
5
```
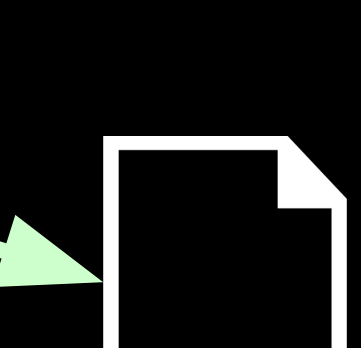

**ZIP** 

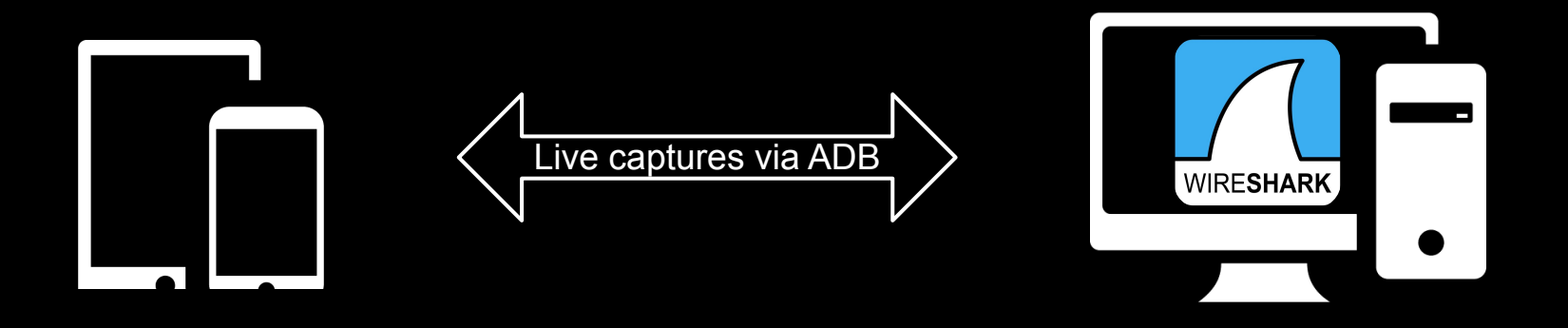

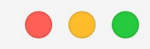

```
1 adb shell su -c "'nc -s 127.0.0.1 -p 8872\
2 -L /system/bin/tail \
3 -f -c +0 /data/misc/bluetooth/logs/logs/btsnoop_hci.log'"
\Delta
```
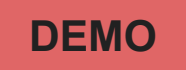

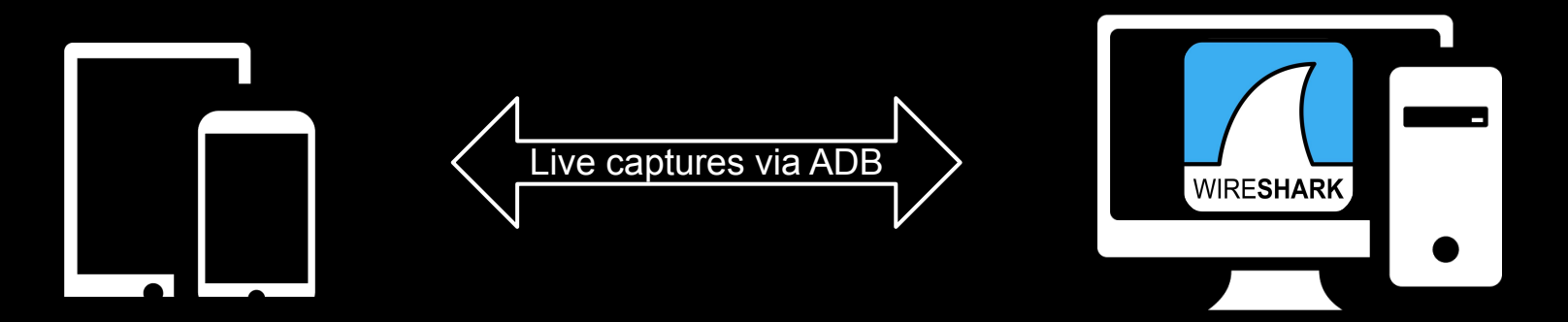

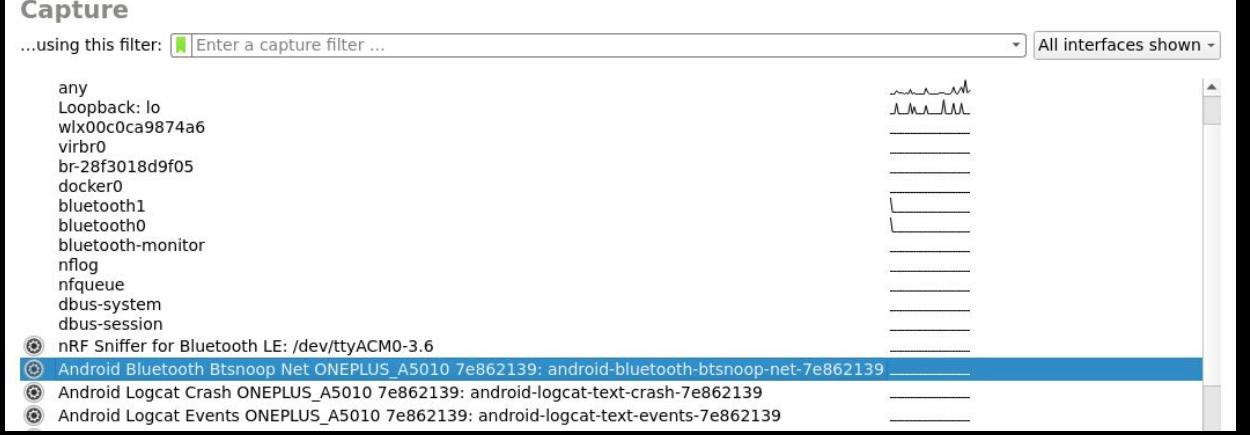

## Attack Scenario

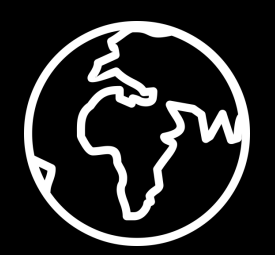

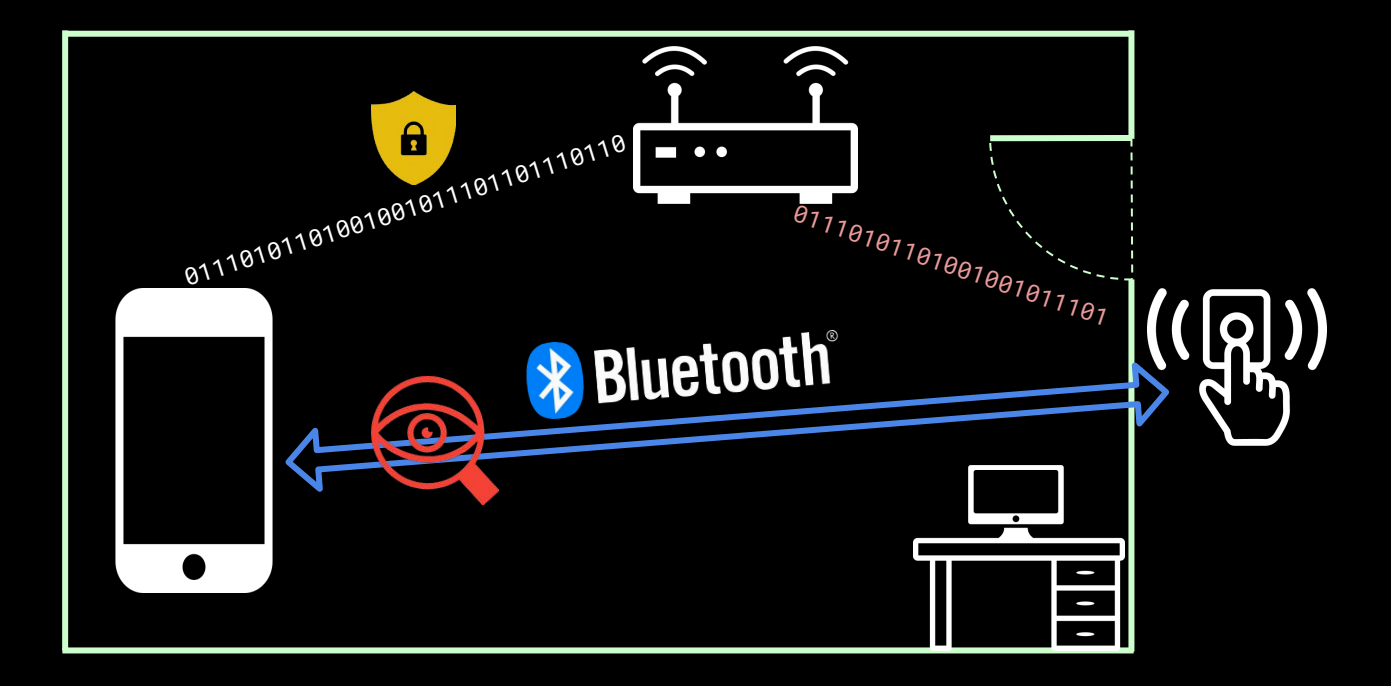

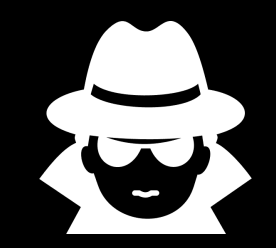

# nRF Sniffer for Bluetooth LE

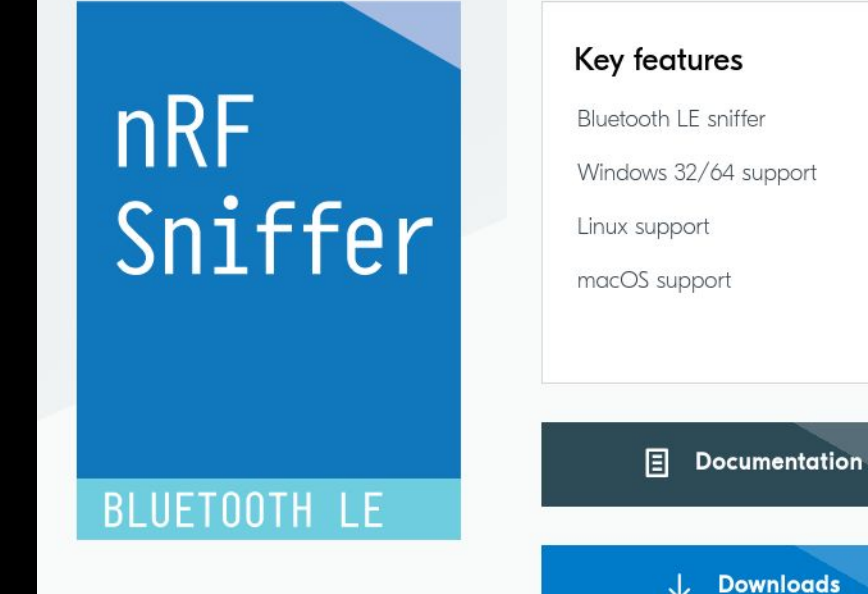

https://www.nordicsemi.com/Products/Development-t ools/nrf-sniffer-for-bluetooth-le

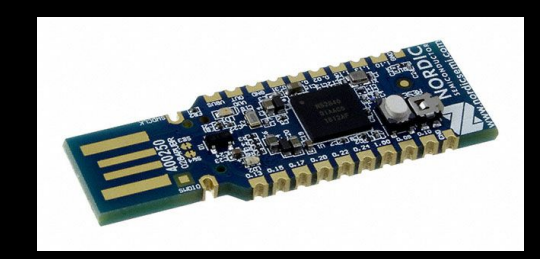

## BLE Packet Capture > Sniffle

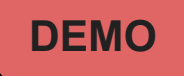

Sniffle is a sniffer for Bluetooth 5 and 4.x (LE) using TI CC1352/CC26x2 hardware

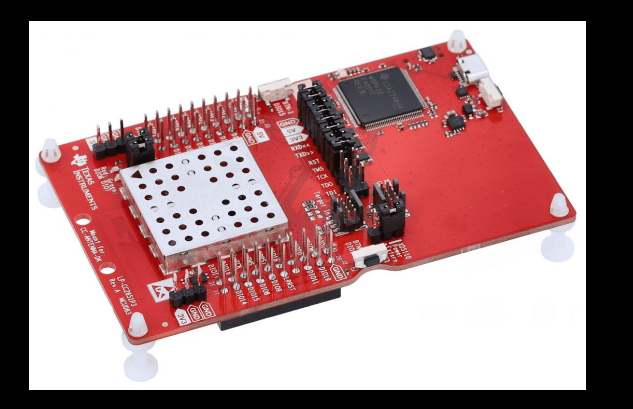

## BLE Packet Capture > Sniffle

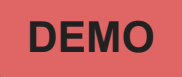

Sniffle is a sniffer for Bluetooth 5 and 4.x (LE) using TI CC1352/CC26x2 hardware

- BT5/4.2 extended length advertisement
- Capturing advertisements from a target MAC on all three primary advertising channels

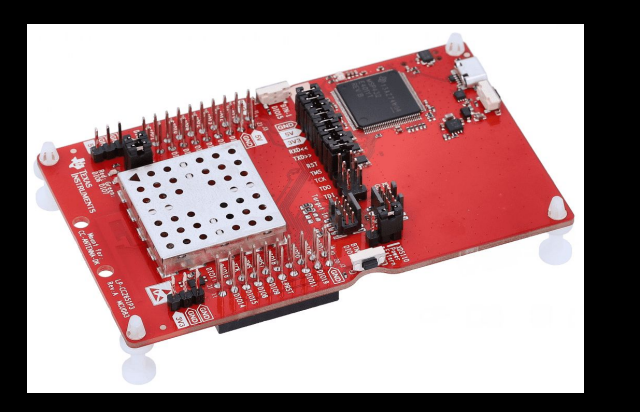

## BLE Packet Capture > Sniffle

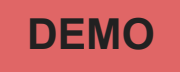

Sniffle is a sniffer for Bluetooth 5 and 4.x (LE) using TI CC1352/CC26x2 hardware

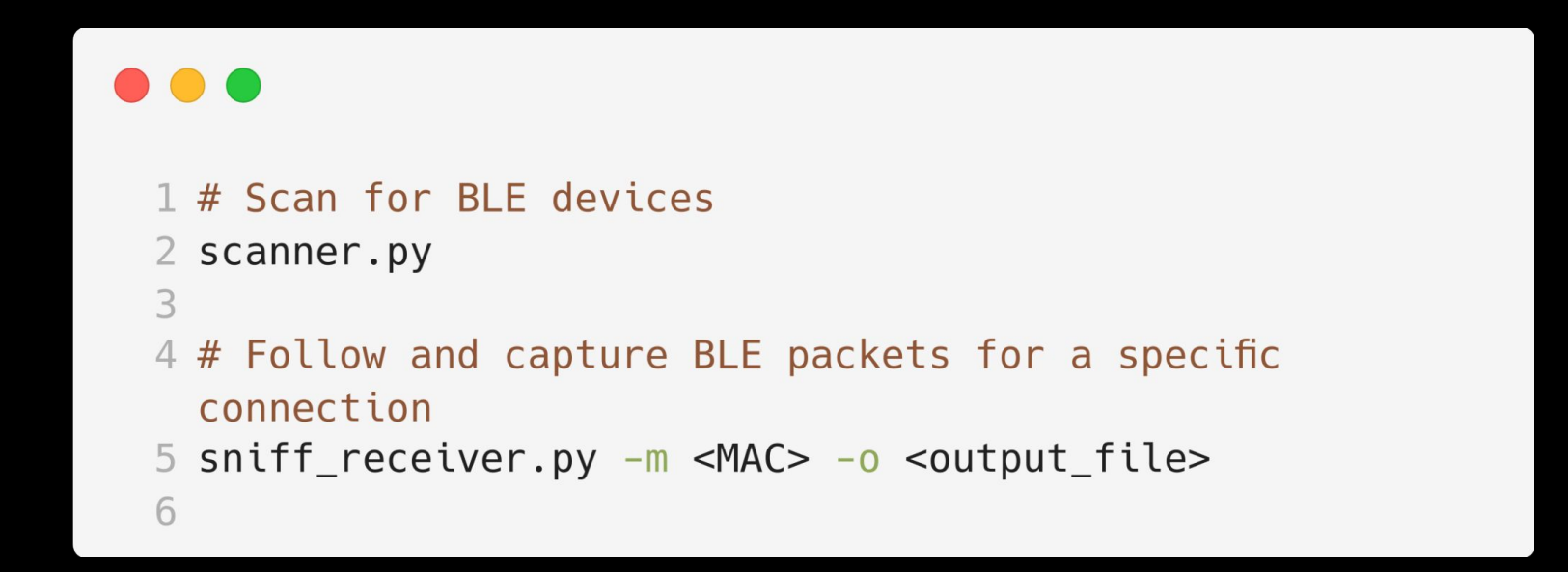

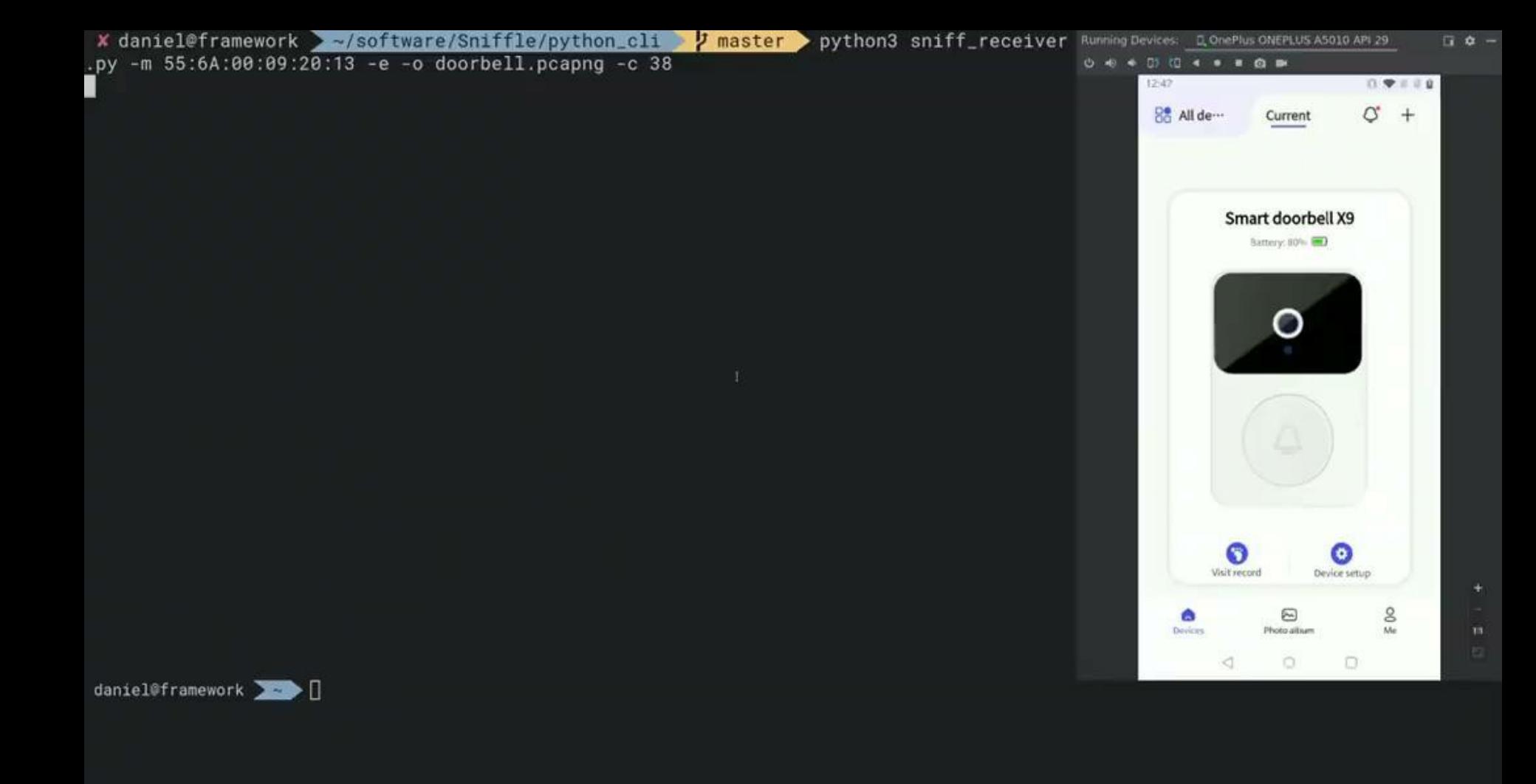

# **Challenges**

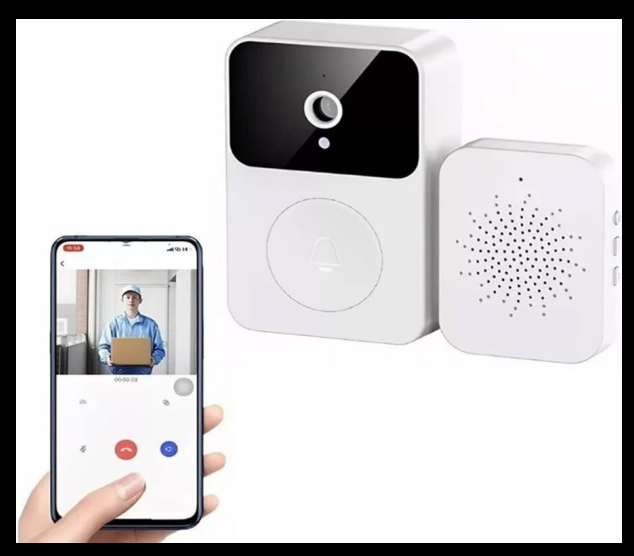

**Challenge** I sniffed the setup process of my camera doorbell. What's my WiFi Password?

sniffle\_ble\_ capture.pcap

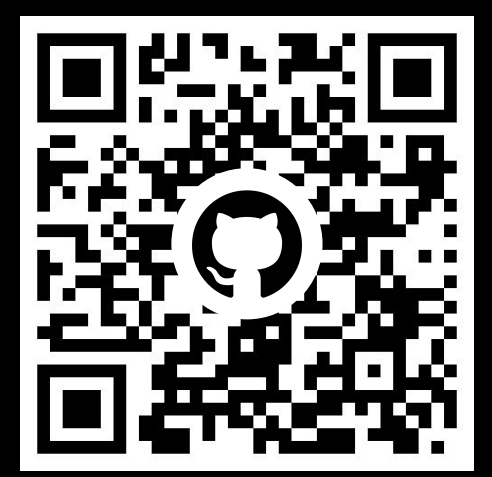

## BLE Payload

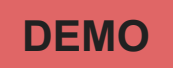

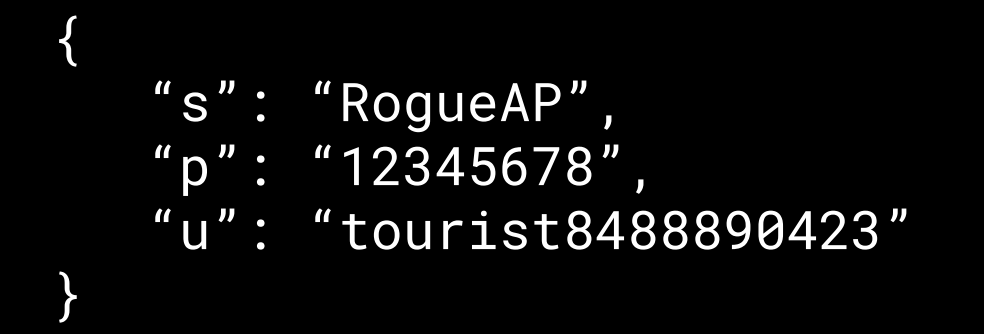

## Attack Scenario

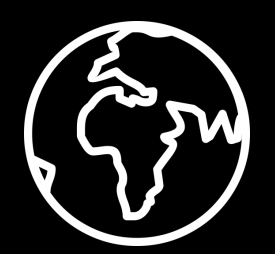

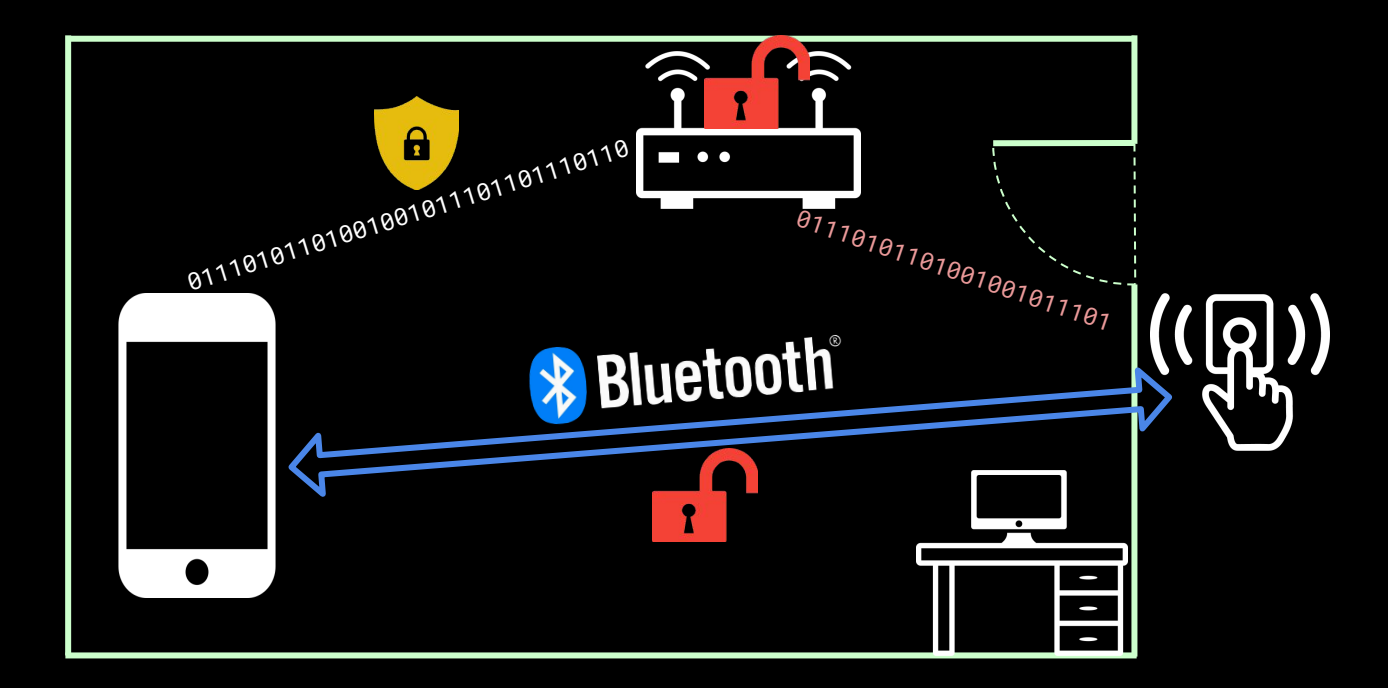

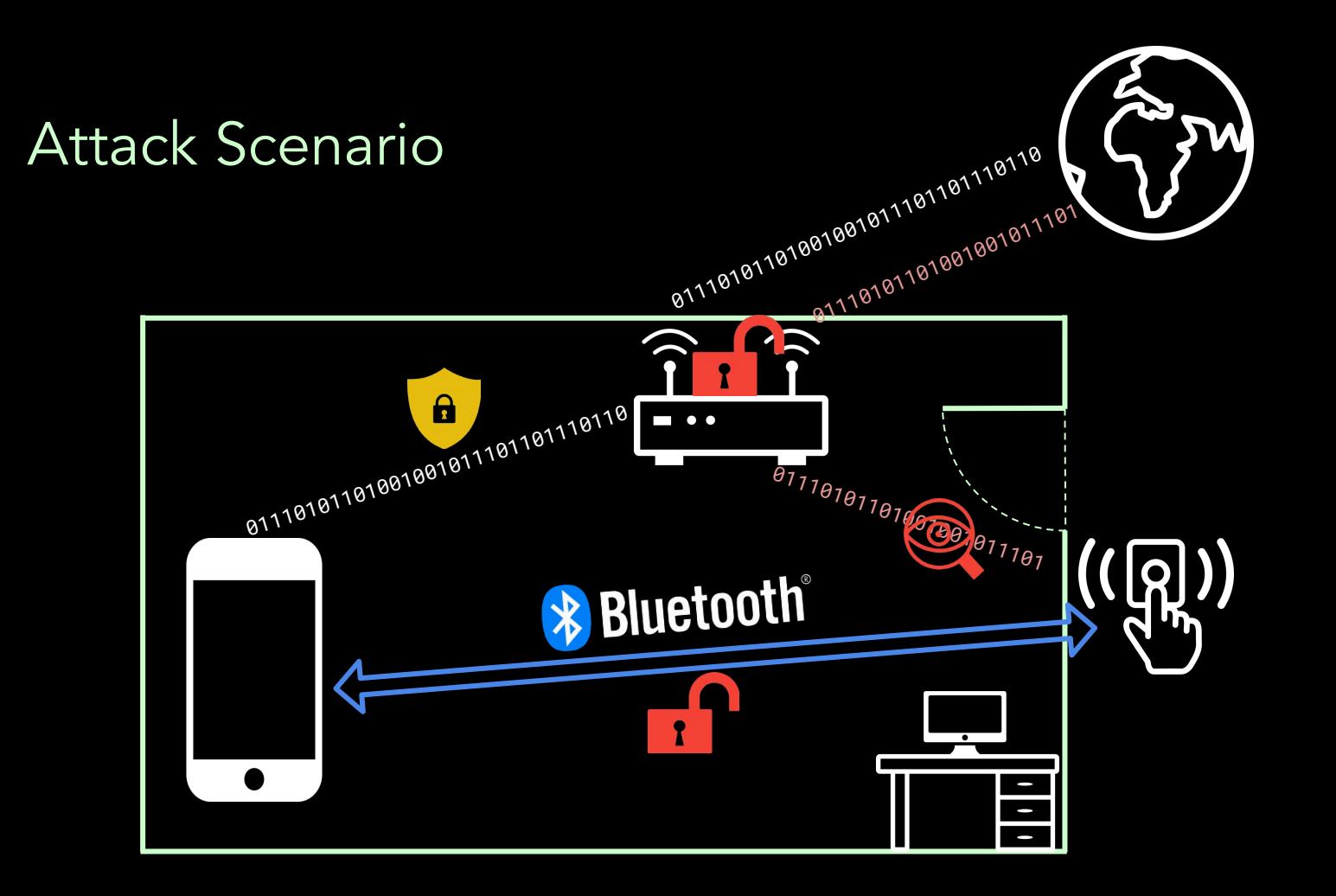

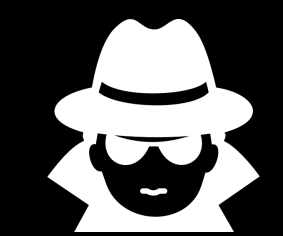

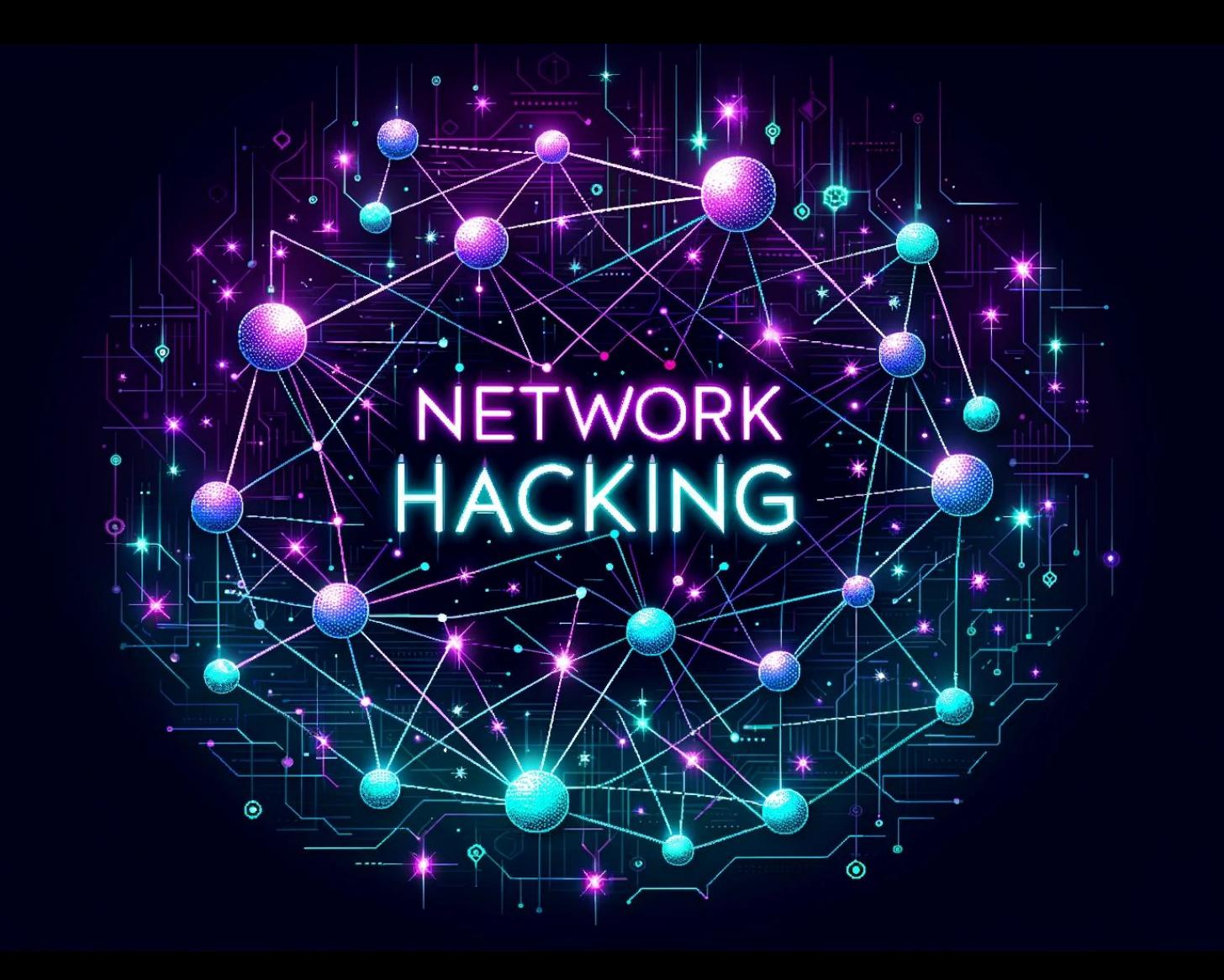

## Network Communication - Doorbell

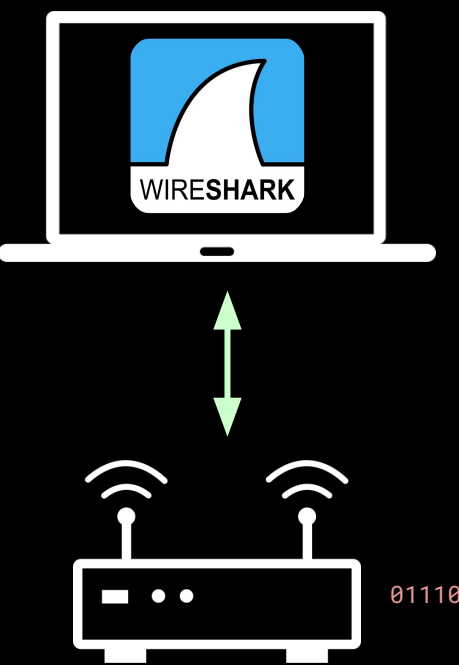

0111010110100100101

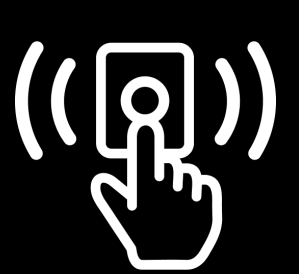

doorbell\_wifi\_

capture.pcap

# Wireshark Content **DEMO**

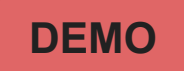

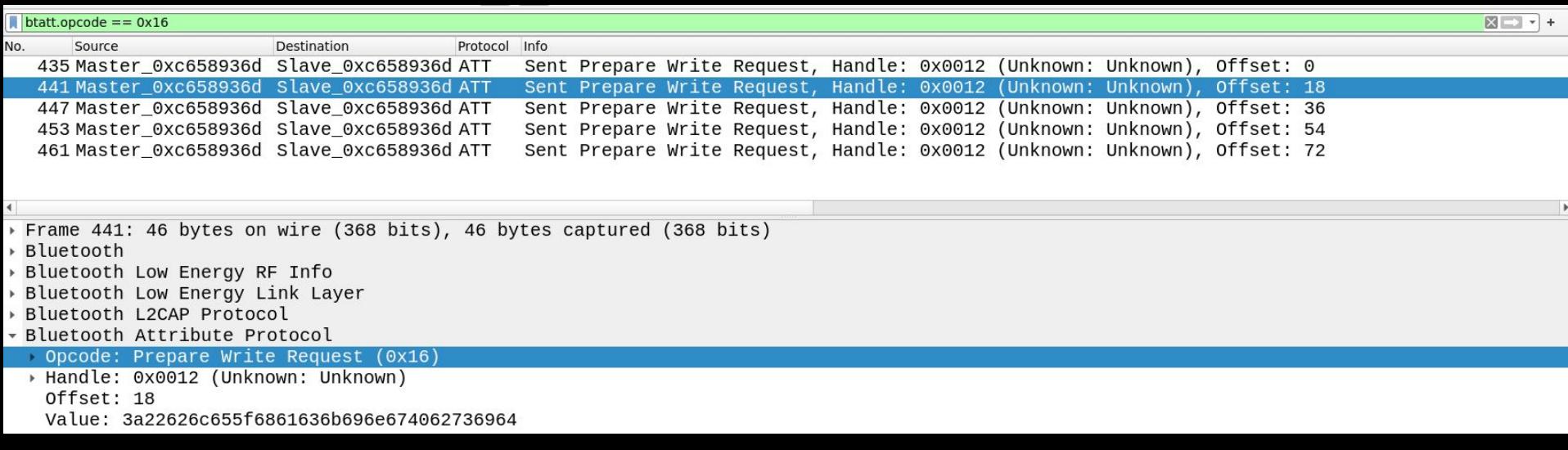

## Network Communication - Doorbell **DEMO**

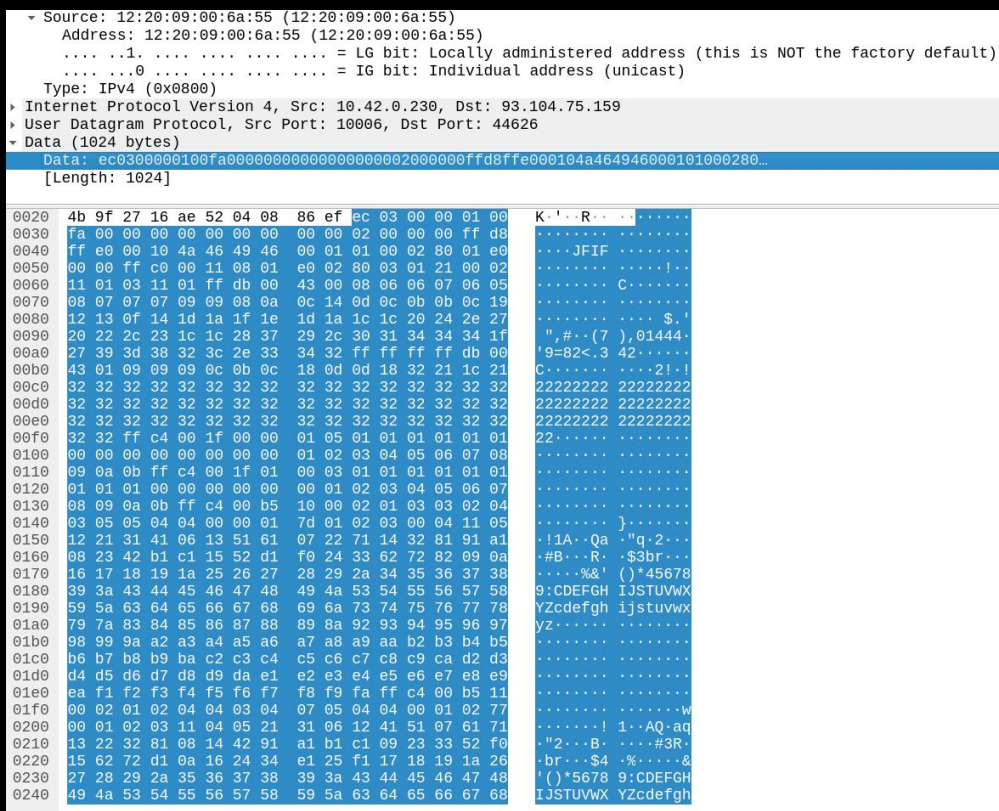

## **JPEG FILE INTERCHANGE FORMAT**

0000 02 cc 1b f4 e6 00 00 c0 ca 98 74 a6 08 00 45 00 0010 04 1c 01 58 00 00 fc 11 05 ec 5d 68 4b 9f 0a 2a 5c 27 16 ae 52 04 08 34 6b ec 03 00 00 01 0020 99 **AA** 0030 fa 00 00 00 00 00 00 00 00 00 00 00 00 00 ff d8 00 10 4a 46 49 46 00 01 01 0040 00 02 80 01  $AA$ e0 0050 **AA**  $99$  ff  $c9$   $99$ 11 08 01 e0 02 80 03 01 21 00 ่ คว 0060 01 ff db 00 43 00 08 06 06 07 06 ่ 01  $A3$ 11 -05 11 8878 07 07 09 09 08 0a 0c 14 0d 0c 0b 0b 0c 19  $\overline{R}$ ค7 0f 14 1d 1a 1f 1e 1d 1a 1c 1c 20 24 2e 27 0080 12 13 20 22 2c 23 1c 1c 28 37 29 2c 30 31 34 34 34 1f 0090

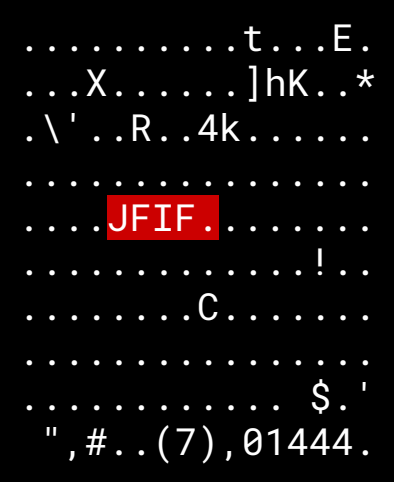

**Start of Image Application Marker Length Identifier Version** 

## Image Extraction

#### $\bullet\bullet\bullet$

```
1 from PIL import Image
 \overline{2}3 JFIF_HEADER = b'\xff\xd8\xff\xe0\x00\x10JFIF'
 4 JFIF END = b' \xff \xd9'5
 6 if JFIF HEADER in udp payload binary value:
       while not JFIF_END in buf:
 \overline{7}buf += packet_captures[start_packet+packet_offset].data.data.binary_value[20:]
 8
           packet_offset += 1
 \overline{9}1011
       image = Image.open(io.BytesI0(buf))
12image.show()
13
```
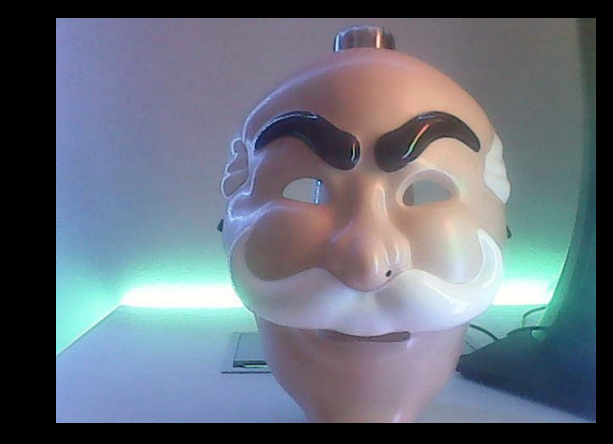

## Doorbell Alert

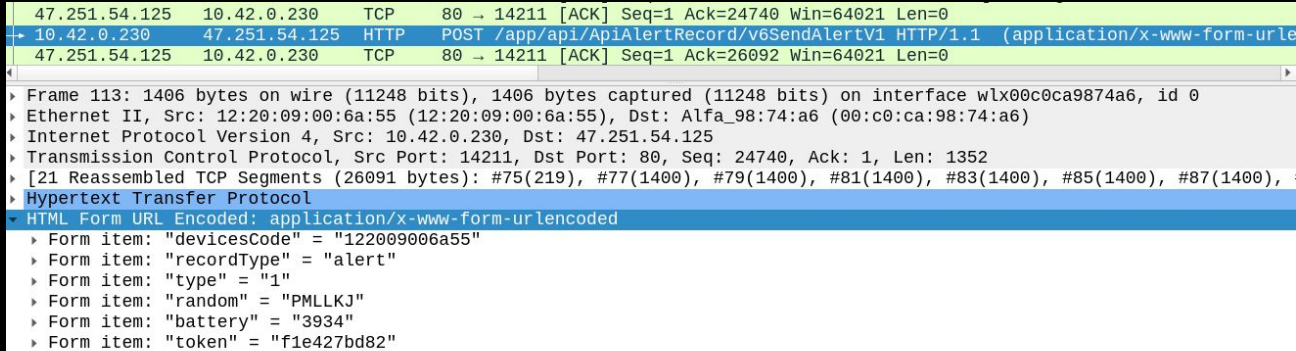

> Form item: "base64" = "/9j/4AAQSkZJRgABAQACgAHgAAD/wAARCAHgAoADASEAAhEBAxEB/9sAQwAFBAQEBAMFBAQEBgYFBggNCAgHBwgRDA0KDRM

## Doorbell Alert

10.42.0.230

10.42.0.230

47.251.54.125

[21 Reassembled TCP Segments (26091 bytes): #75(219),

HTML Form URL Encoded: application/x-www-form-urlenco Form item: "devicesCode" = "122009006a55" > Form item: "recordType" = "alert"

**TCP** 

**HTTP** 

**TCP** 

POST /app/api

 $80 - 14211$   $\sqrt{AC}$ 

47.251.54.125

47, 251, 54, 125

▶ Hypertext Transfer Protocol

> Form item: "type" = "1" > Form item: "random" = "PMLLKJ" > Form item: "battery" = "3934" Form item: "token" = "f1e427bd82"

10.42.0.230

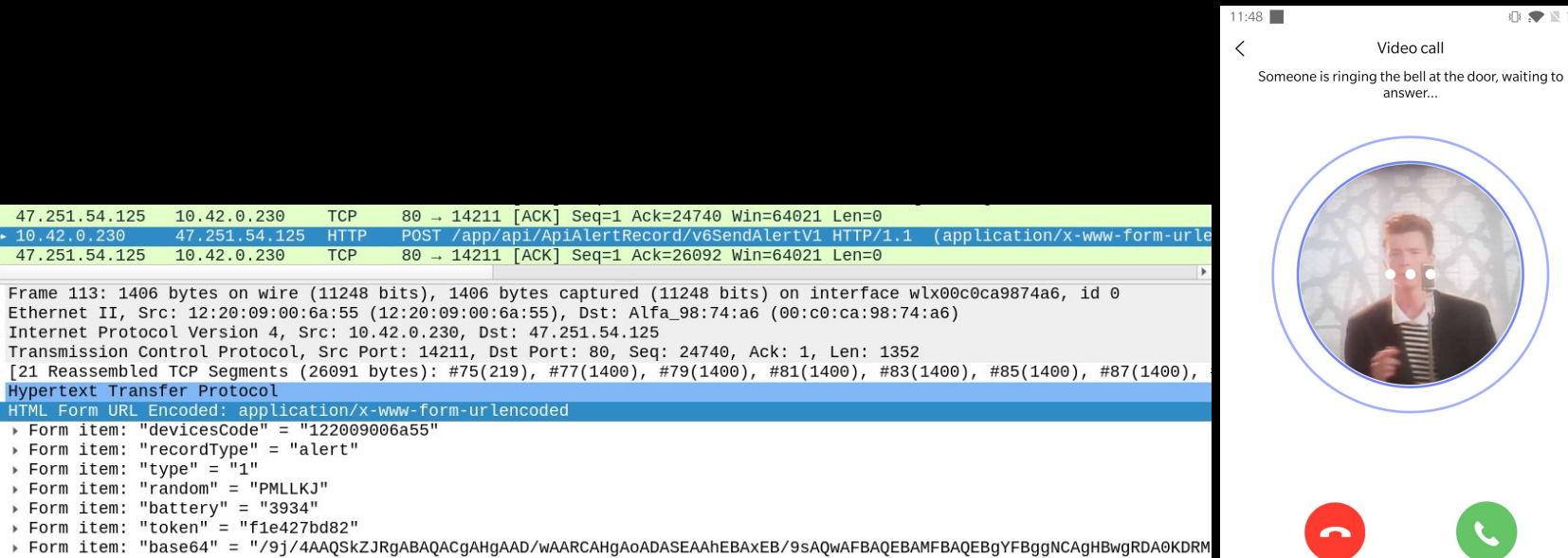

Answer

Hang up

○ ● 图 图 图

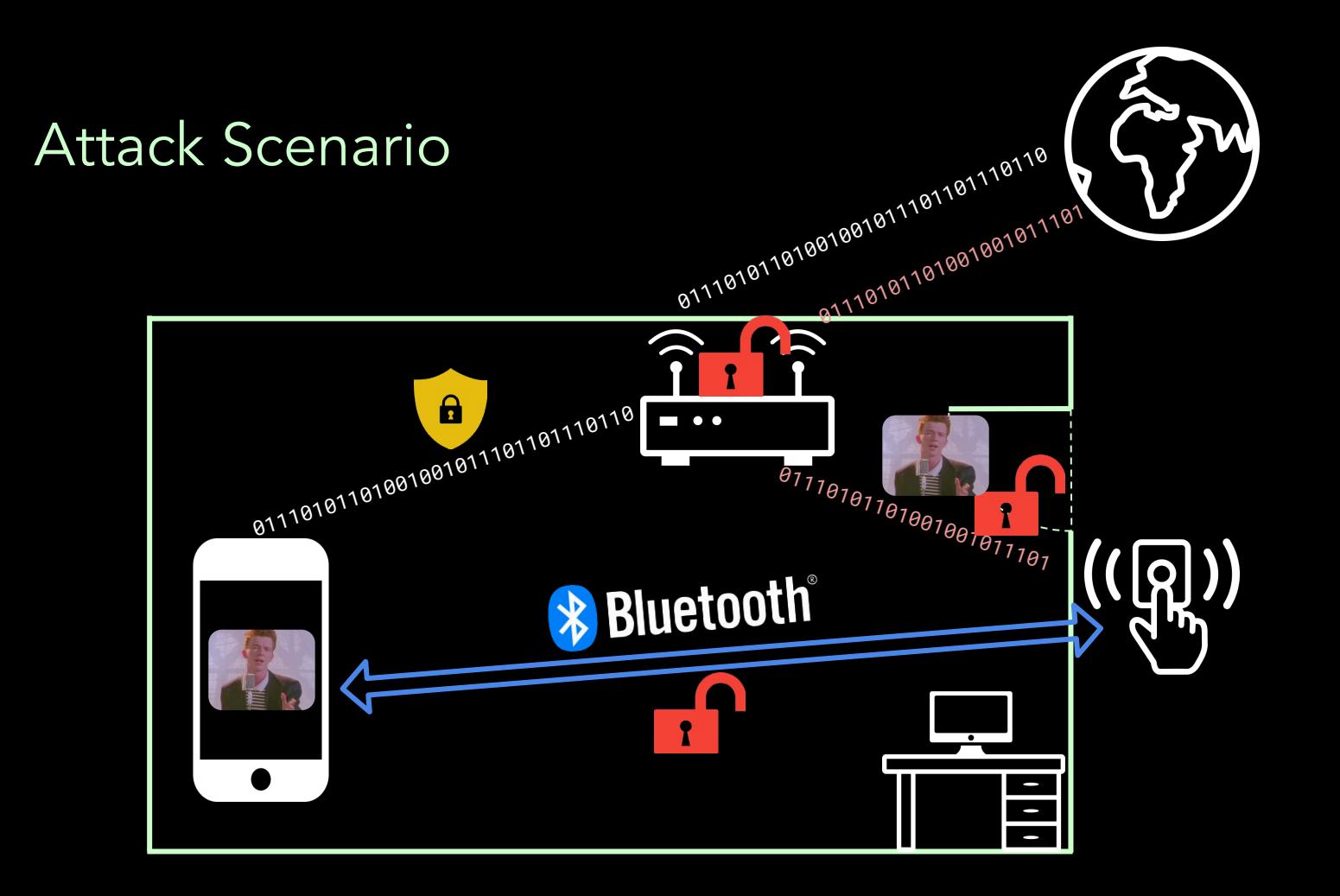

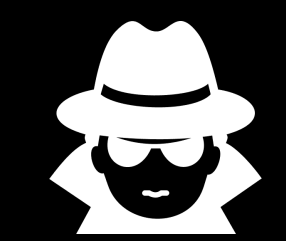

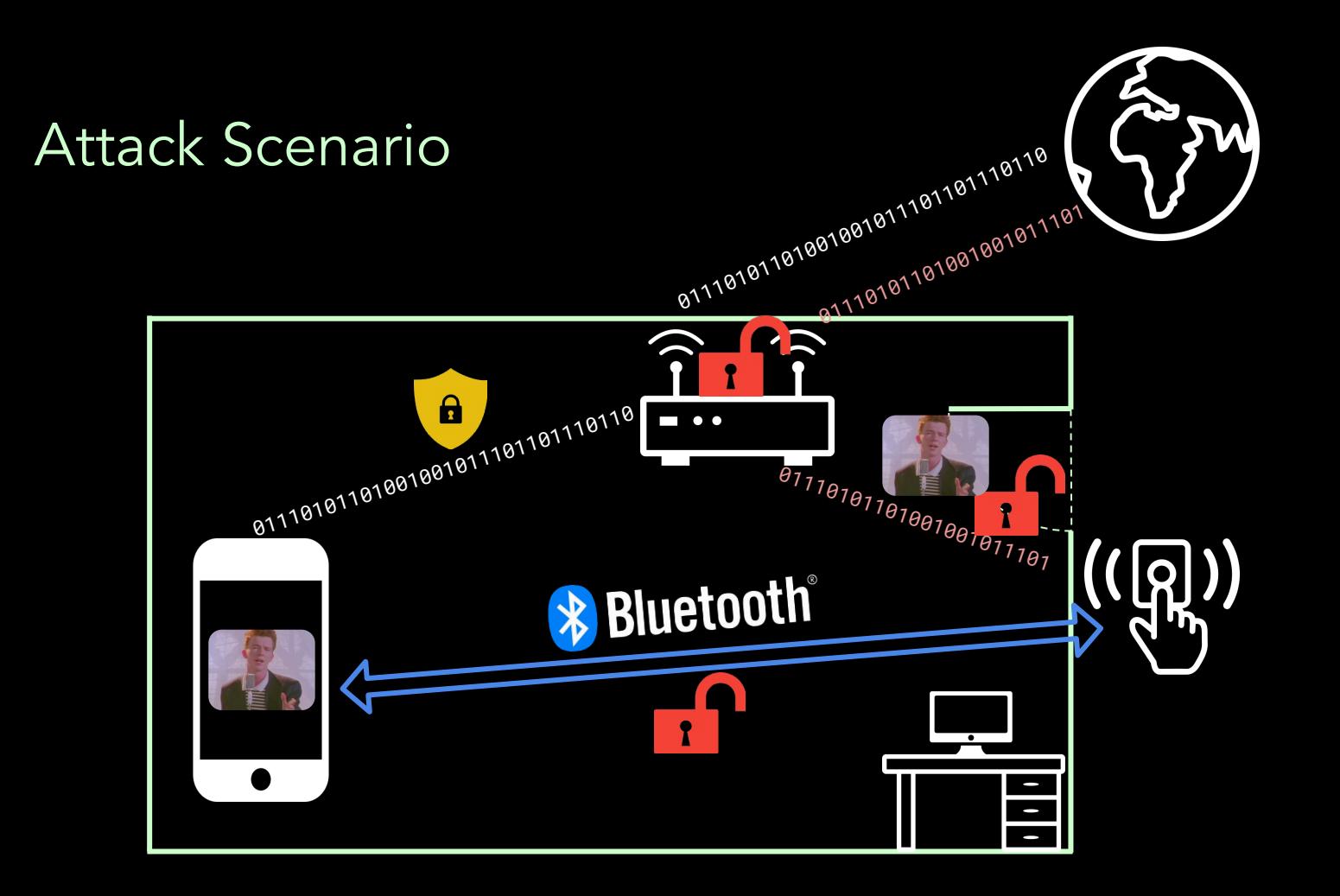

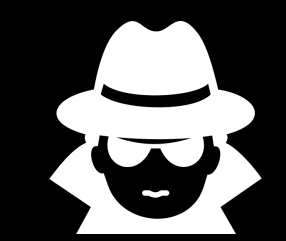

## How to protect yourself?

- Connect your Doorbell to a separate WiFi network
- Setup your Doorbell in a trusted environment